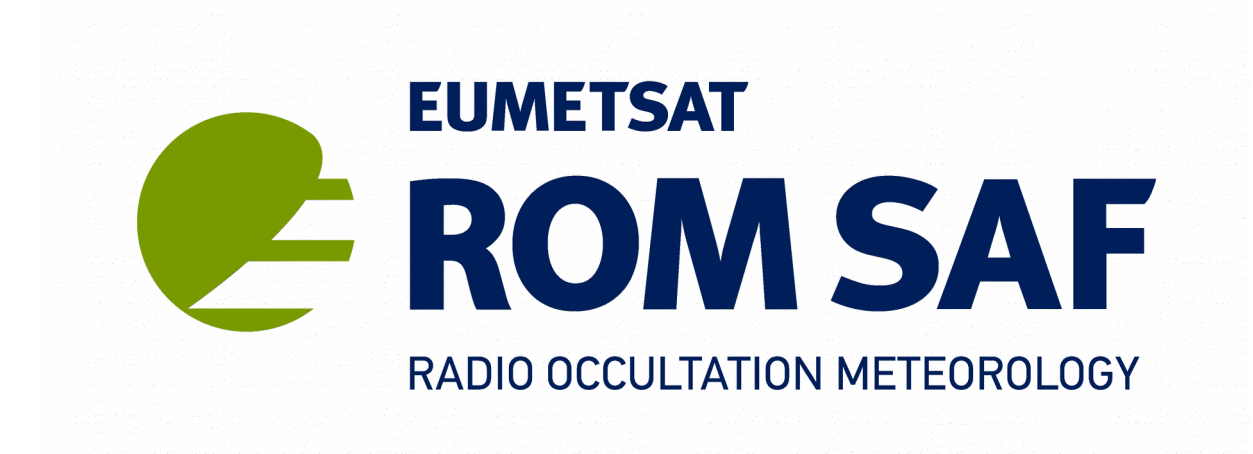

# **GBGP User Guide**

# **Version 1.0**

**31 March 2019**

Danish Meteorological Institute (DMI) European Centre for Medium-Range Weather Forecasts (ECMWF) Institut d'Estudis Espacials de Catalunya (IEEC) Met Office (METO)

Ref: SAF/ROM/METO/UG/GBGP/001

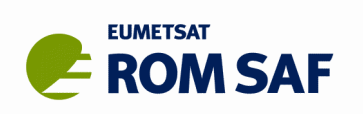

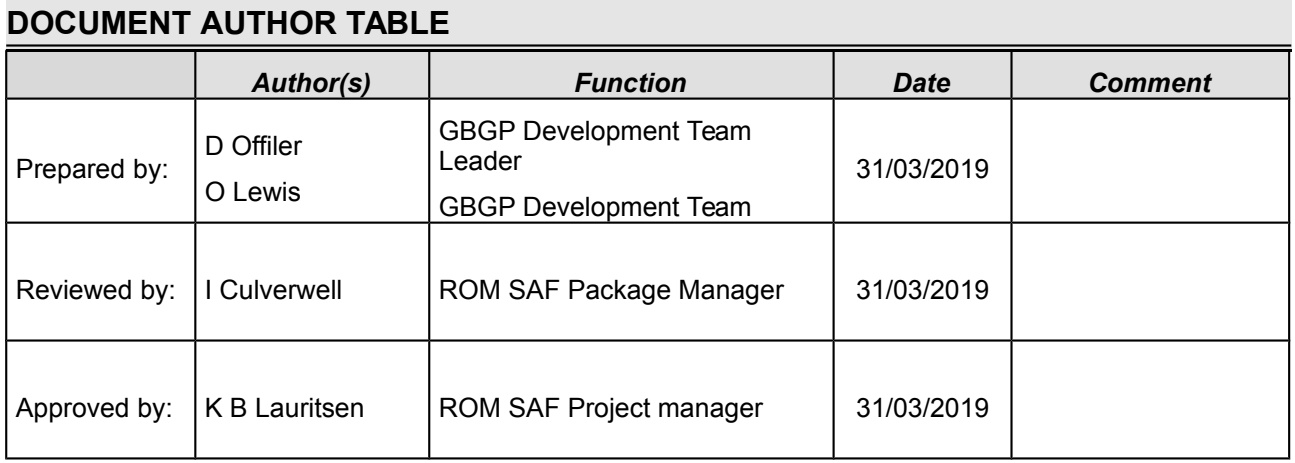

#### **DOCUMENT CHANGE RECORD**

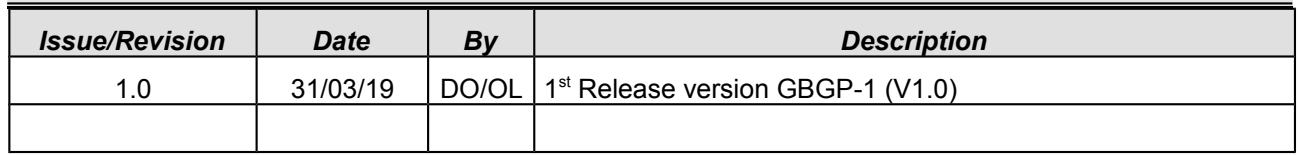

### **ROM SAF**

The Radio Occultation Meteorology Satellite Application Facility (ROM SAF) is a decentralised processing centre under EUMETSAT which is responsible for operational processing of GRAS radio occultation data from the Metop satellites and radio occultation (RO) data from other missions. The ROM SAF delivers bending angle, refractivity, temperature, pressure, and humidity profiles in near-real time and off-line for NWP and climate users. The off-line profiles are further processed into climate products consisting of gridded monthly zonal means of bending angle, refractivity, temperature, humidity, and geopotential heights together with error descriptions.

The ROM SAF also maintains the Radio Occultation Processing Package (ROPP) which contains software modules that will aid users wishing to process, quality-control and assimilate radio occultation data from any radio occultation mission into NWP and other models, and the Ground-Based GNSS Package (GBGP) which provides format conversion with quality-checking for processed ground-based GNSS data prior to dissemination to, and use by, NWP centres.

The ROM SAF Leading Entity is the Danish Meteorological Institute (DMI), with Cooperating Entities: i) European Centre for Medium-Range Weather Forecasts (ECMWF) in Reading, United Kingdom, ii) Institut D'Estudis Espacials de Catalunya (IEEC) in Barcelona, Spain, and iii) Met Office in Exeter, United Kingdom. To get access to our products or to read more about the ROM SAF please go to: [http://www.romsaf.org](http://www.romsaf.org/)

#### **Intellectual Property Rights**

All intellectual property rights of the ROM SAF products belong to EUMETSAT. The use of these products is granted to every interested user, free of charge. If you wish to use these products, EUMETSAT's copyright credit must be shown by displaying the words "copyright (year) EUMETSAT" on each of the products used.

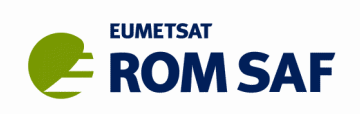

# **Contents**

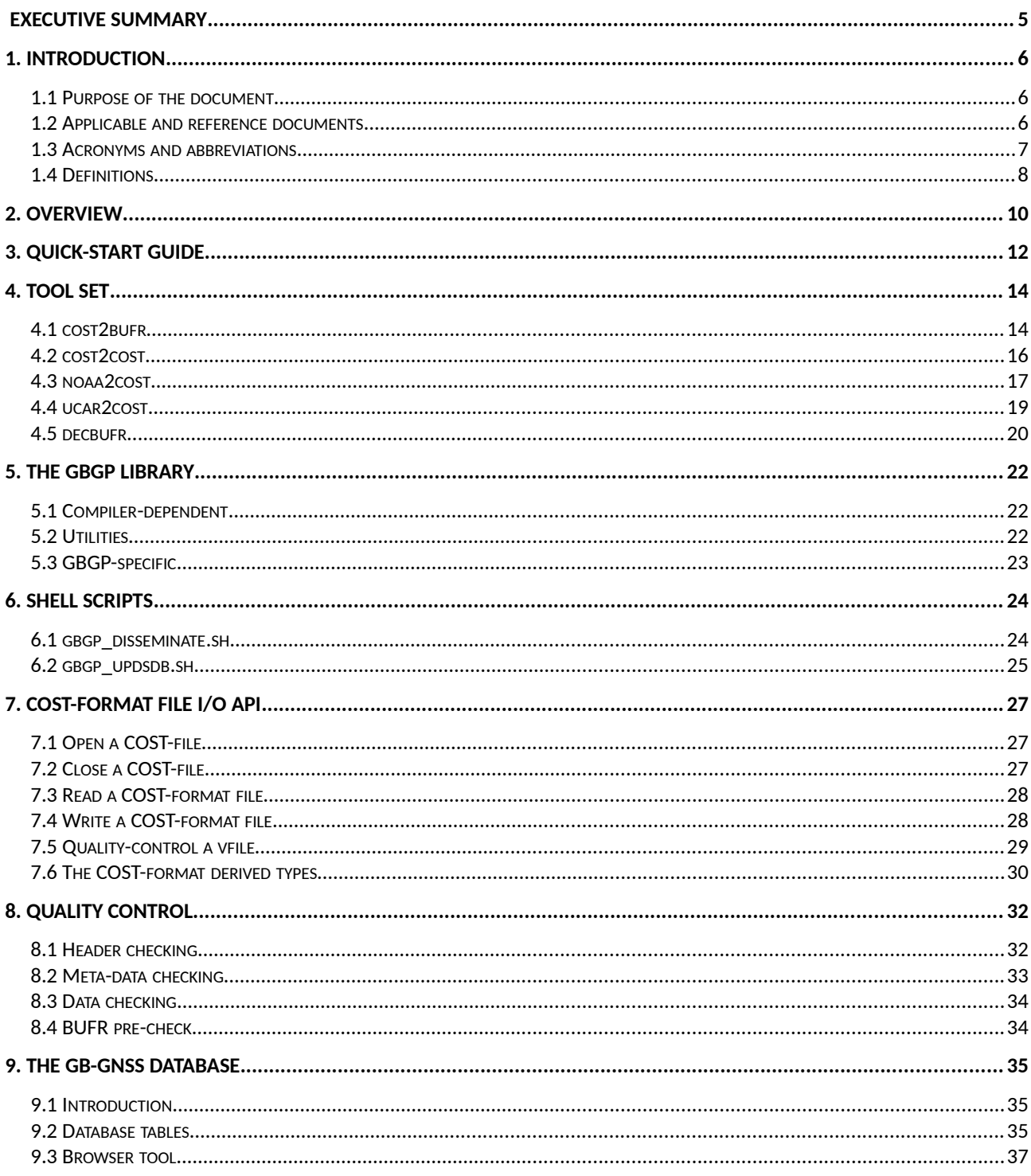

## **Index of Tables**

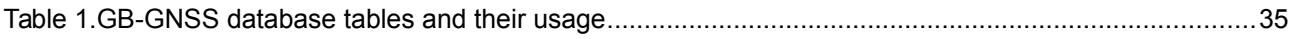

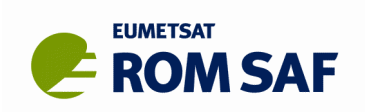

# **Index of Illustrations**

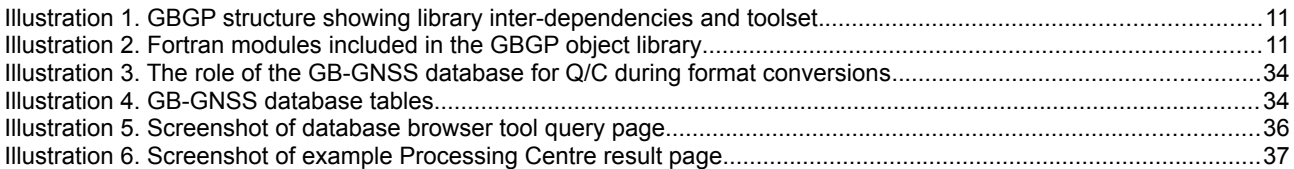

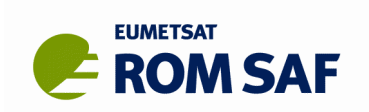

# **Executive Summary**

This document outlines the first full release of the Ground-Based GNSS Package (GBGP) Version 1.0 or just **GBGP-1**. It describes the GBGP structure and the use of the principle library functions, executable tools, supporting scripts and run-time data files provided in the package.

GBGP is a collection of software (provided as source code), supporting build scripts, data files and documentation. Its principle purpose is to encode E-GVAP 'COST-format' files to WMO-standard BUFR format for dissemination to NWP users locally or globally via the GTS. The package also contains several pre-conversion tools to convert other formats, such as netCDF and CSV, to COST-format prior to BUFR encoding. Support for quality control against an SQL database of GNSS station meta-data is also included. Users may wish to integrate a subset of GBGP code into their own software applications, for instance linking the GBGP library to their own code and/or adapting one of the conversion tools to input data a different format.

For details on the files in the package, required  $3<sup>rd</sup>$ -party dependency packages and guidance on building and installing the GBGP software please refer to the GBGP Release Notes [RD.2].

*This release is designated 'full' or 'operational' as it has undergone the ROM SAF's formal release procedure which includes code review, a comprehensive test suite, independent (external) beta-testing, a Delivery Readiness Inspection Review and formal approval to release by the ROM SAF Steering Group as fully able to meet operational requirements.*

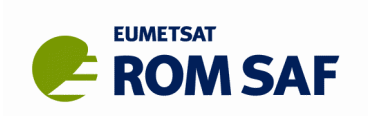

# **1. Introduction**

### **1.1 Purpose of the document**

This document outlines the first full release of the Ground-Based GNSS Package (GBGP) Version 1.0 or just **GBGP-1**. It describes GBGP structure and the use of the principle library functions, executable tools, supporting scripts and run-time data files provided in the package.

### **1.2 Applicable and reference documents**

### **1.2.1 Applicable documents**

The following list contains documents with a direct bearing on the contents of this document:

- [AD.1] CDOP-2 Proposal: Proposal for the Second Continuous Development and Operations Phase (CDOP-2); Ref: SAF/GRAS/DMI/MGT/CDOP2/001 Version 1.1 of 21 March 2011, approved by the EUMETSAT Council in Ref. EUM/C/72/11/DOC/10 at its 72nd meeting on 28-29 June 2011;
- [AD.2] CDOP-2 Cooperation Agreement: Agreement between EUMETSAT and DMI on the Second Continuous Development and Operations Phase (CDOP-2) of the Radio Occultation Meteorology Satellite Applications Facility (ROM SAF), approved by the EUMETSAT Council; Ref: EUM/C/72/11/DOC/15 at its  $72<sup>nd</sup>$  meeting on 28-29 June 2011 and signed on 29 June 2011 in Copenhagen;

### **1.2.2 Reference documents**

The following documents provide supplementary or background information, and could be helpful in conjunction with this document:

- [RD.1] GBGP Change Log Ref: SAF/ROM/METO/CL/GBGP/001
- [RD.2] GBGP Release Notes Ref: SAF/ROM/METO/RN/GBGP/001
- [RD.3] GBGP Reference Manual Ref: SAF/ROM/METO/RM/GBGP/001
- [RD.4] 'COST-format' file specification for ground-based GNSS delay and water vapour data Ref: E-GVAP/METO/FMT/COST/001
- [RD.5] WMO FM94 (BUFR) specification for ground-based GNSS delay and water vapour data Ref: E-GVAP/METO/FMT/BUFR/001
- [RD.6] NetCDF (Unidata) website URL:<http://www.unidata.ucar.edu/software/netcdf/>
- [RD.7] NOAA/Earth Systems Research Laboratory GPSNet website URL:<http://gpsmet.noaa.gov/>
- [RD.8] UCAR/COSMIC Programme Office SuomiNet/CONUS website URL:<http://www.suominet.ucar.edu/>
- [RD.9] SQLite database website URL:<http://www.sqlite.org/>
- [RD.10] SQLite Manager website URL: http://lazierthanthou.github.jo/sqlite-manager/

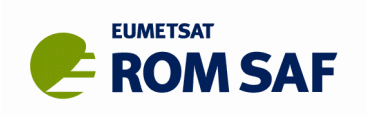

- [RD.11] SQLite Browser website URL:<http://sqlitebrowser.org/>
- [RD.12] ISO-3166 English country names and their 2-letter country codes are listed at: URL: [http://www.iso.org/iso/country\\_codes/iso\\_3166\\_code\\_lists/english\\_country\\_names\\_and\\_code\\_elements.htm](http://www.iso.org/iso/country_codes/iso_3166_code_lists/english_country_names_and_code_elements.htm) See also: [http://en.wikipedia.org/wiki/ISO\\_3166-1\\_alpha-2](http://en.wikipedia.org/wiki/ISO_3166-1_alpha-2)
- [RD.13] WMO OSCAR/Surface database: https://oscar.wmo.int/surface/index.html The Vol. A legacy file<sup>[1](#page-6-0)</sup> can be downloaded from: http://oscar.wmo.int/oscar/vola/vola\_legacy\_report.txt
- [RD.14] CGI browser tool[2](#page-6-1) Internet URL: <http://daveoffiler.uk/cgi-bin/gbgnss.cgi> MetO CDN URL: http://www-nwp/~gbgnssman/gbgnss.cgi

### **1.3 Acronyms and abbreviations**

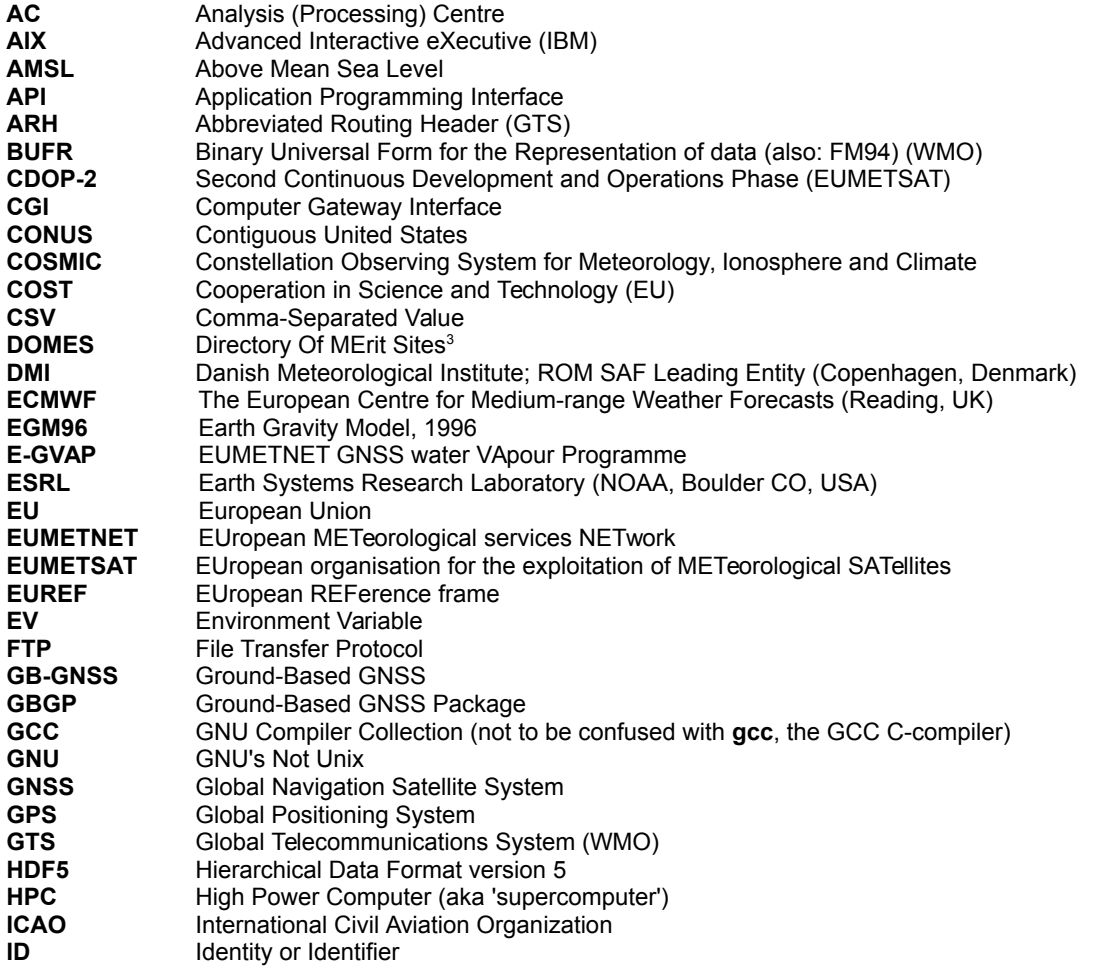

<span id="page-6-0"></span><sup>1</sup>This is a 2-year temporary replacement for the old Pub.9 Vol.A 'flatfile' which ceased on 2 May 2016. The legacy file *follows the flatfile format though some fields are different.*

<span id="page-6-1"></span><sup>2</sup>*Note: At the time of writing, the Internet-facing URL is a demonstration site only and may be withdrawn during 2017 if/when the tool is hosted on the main E-GVAP website.*

<span id="page-6-2"></span><sup>3</sup>*Project MERIT: Monitor Earth Rotation and Intercompare the Techniques of observation and analysis.*

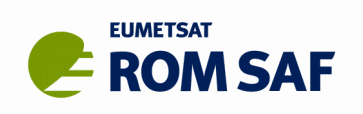

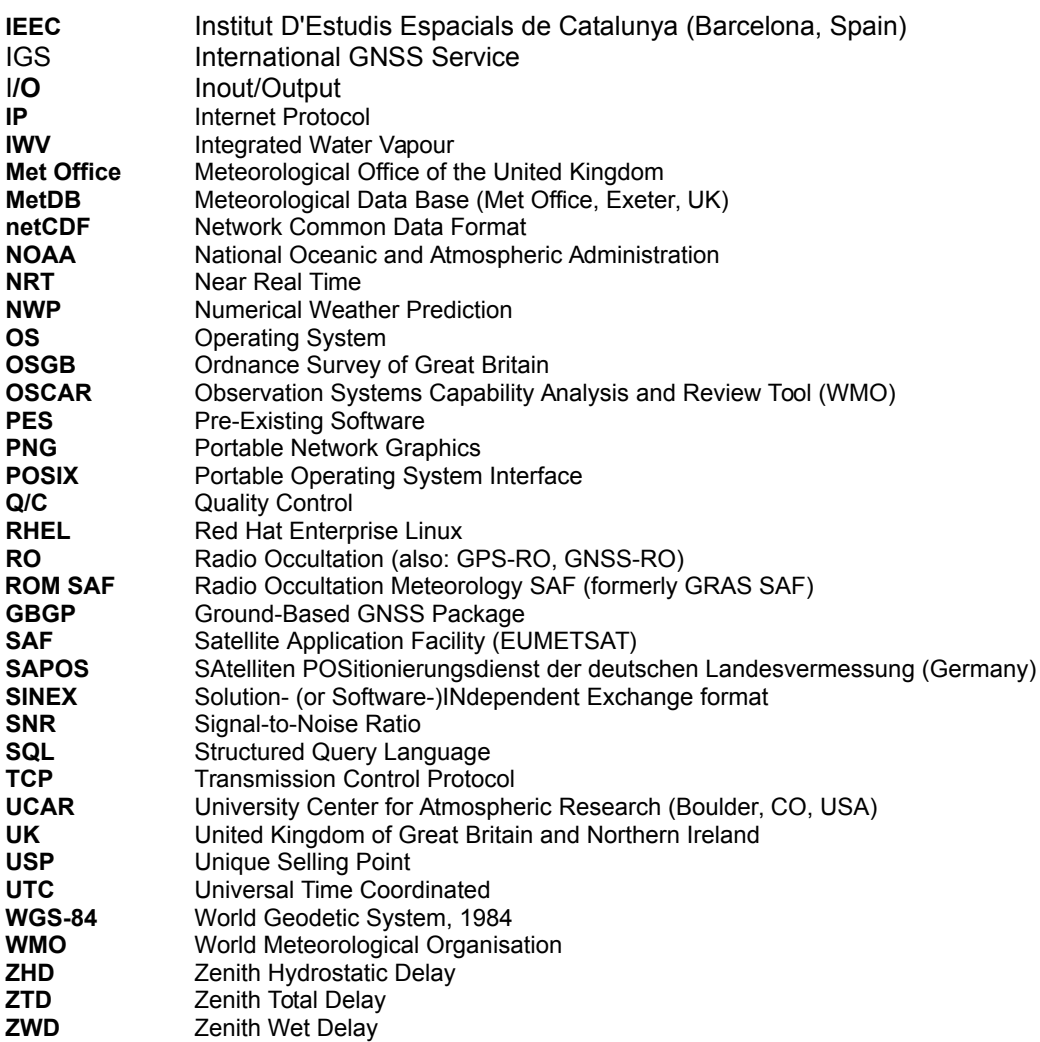

### **1.4 Definitions**

GB-GNSS data products under the E-GVAP project and other data suppliers (such as UCAR) of NRT or offline products:

#### **Data levels:**

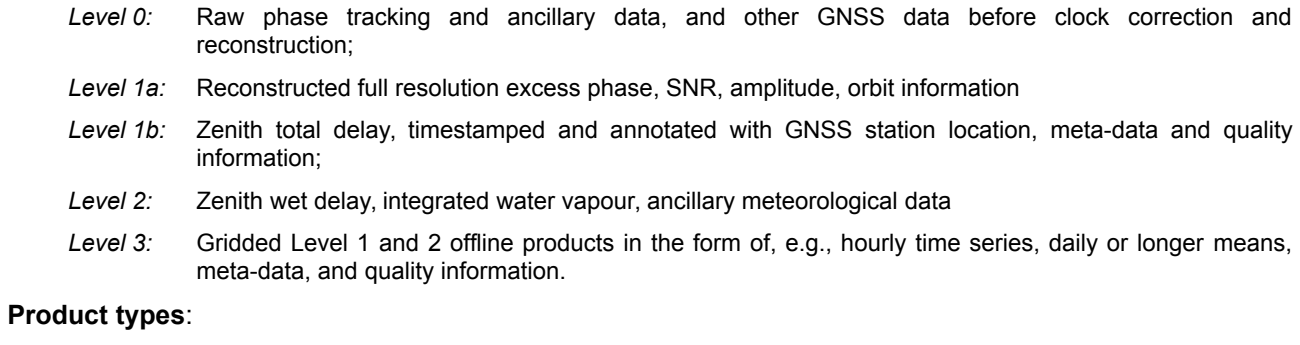

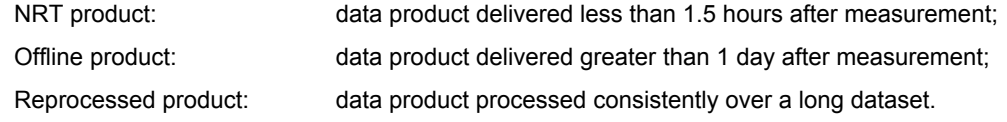

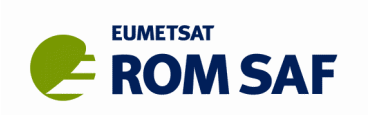

#### **File format Types:**

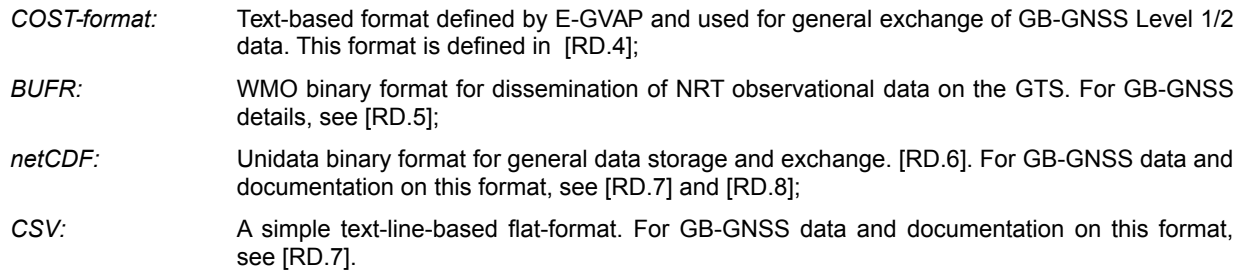

*Note that the ROM SAF does not itself process or provide any GB-GNSS data products; it only maintains the GBGP software to assist in disseminating and using this data type.*

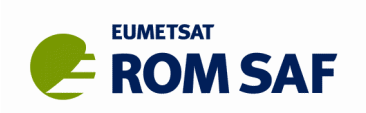

# **2. Overview**

This document outlines the first full or operational release of the Ground-Based GNSS Package (GBGP) Version 1.0 or just **GBGP-1**. It describes GBGP structure and the use of the principle library functions, executable tools, supporting scripts and run-time data files provided in the package.

*This release is designated 'full' or 'operational' as it has undergone the ROM SAF's formal release procedure which includes code review, a comprehensive test suite, independent (external) beta-testing, a Delivery Readiness Inspection Review and formal approval to release by the ROM SAF Steering Group as fully able to meet operational requirements.*

GBGP is a collection of software (provided as source code), supporting build scripts, data files and documentation. Its principle purpose is to encode E-GVAP 'COST-format' files to WMO-standard BUFR format for dissemination to NWP users locally or globally via the GTS. The package also contains several pre-conversion tools to convert other formats, such as netCDF and CSV, to COST-format prior to BUFR encoding. Support for quality control against an SQL database of GNSS station meta-data is also included. Users may wish to integrate a subset of GBGP code into their own software applications, for instance linking the GBGP library to their own code and/or adapting one of the conversion tools to input data a different format.

This document provides a quick guide to building the GBGP package and then assumes that the GBGP software and supporting data files (and external dependency packages) have been successfully built, tested and installed to their target locations as instructed in the GBGP Release Notes [RD.2] and that the appropriate environment variables (notably **PATH**, **MANPATH**, **LD\_LIBRARY\_PATH**, **BUFR\_LIBRARY** and **GBGP**<sup>\*</sup>) are correctly defined for the current session, whether for interactive terminal login or via a shell script running as a **cron** job for instance.

[Illustration 1](#page-10-0) shows the GBGP code structure with the command-line toolset and GBGP and third-party library inter-dependencies; [Illustration 2](#page-10-1) shows the C and Fortran-90 source code modules compiled into the GBGP object library. Modules in square brackets are included or not depending on the Fortran compiler used or the presence (or absence) of certain dependencies. A brief description of the command-line tools and their usage is given in Section [4](#page-13-0) and an introduction to the library modules is given in Section [5.](#page-21-0) The GBGP Reference Manual [RD.3] contains full descriptions and calling details of each and every GBGP Fortran source code main programs and routines.

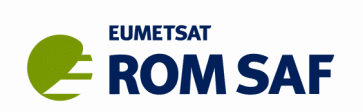

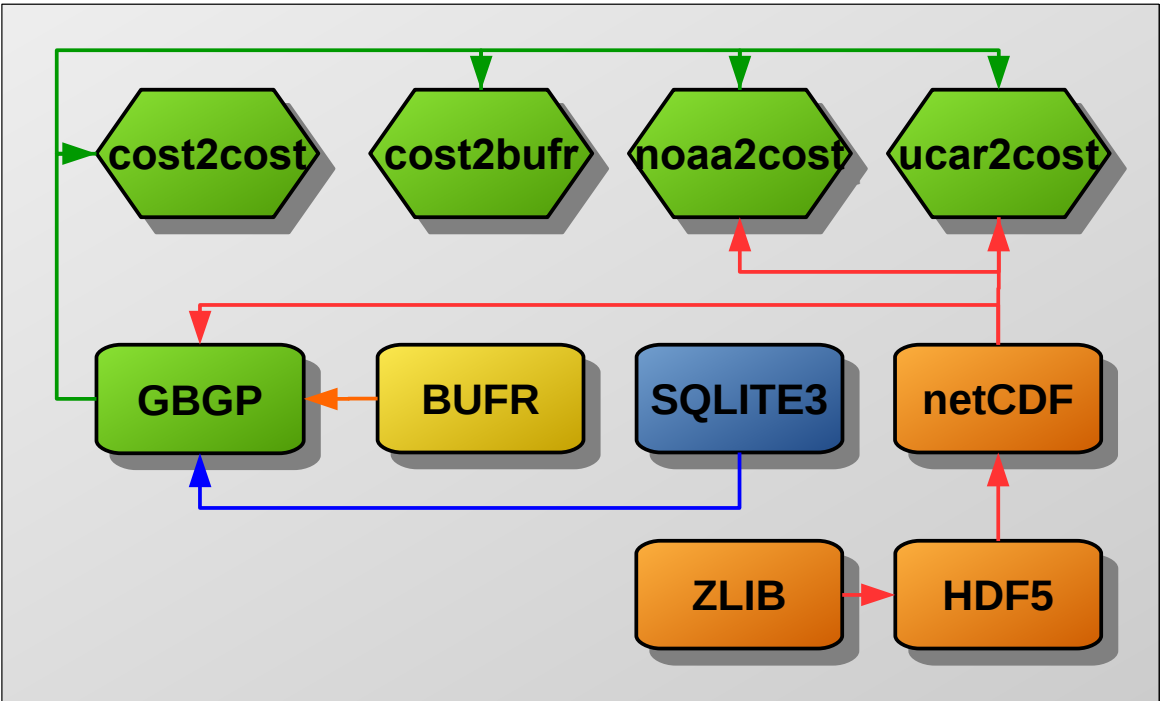

<span id="page-10-0"></span>*Illustration 1. GBGP structure showing library inter-dependencies and toolset*

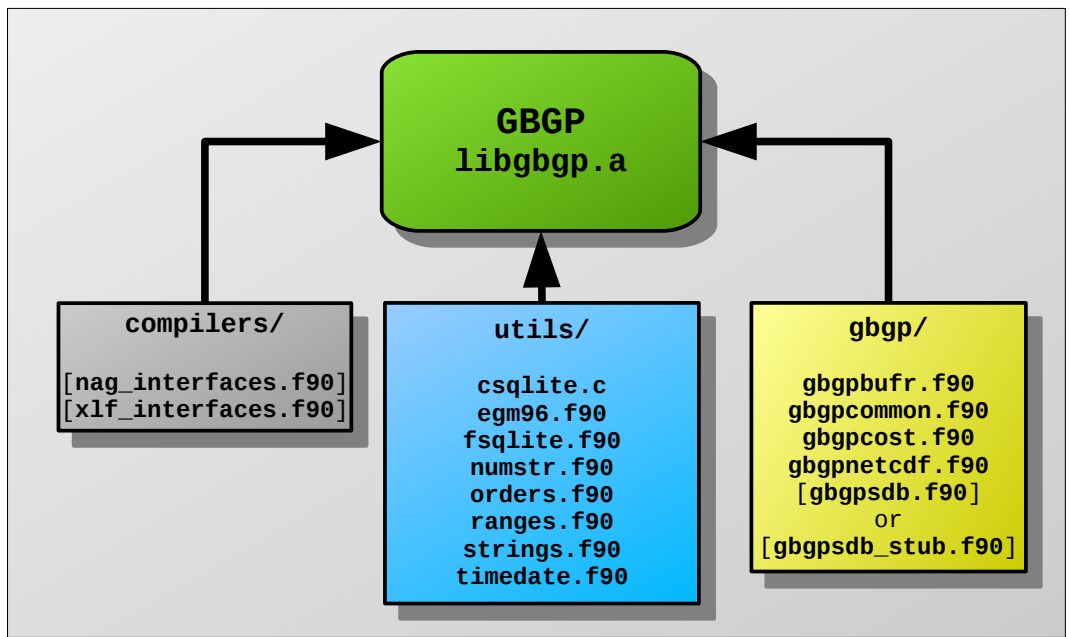

<span id="page-10-1"></span>*Illustration 2. Fortran modules included in the GBGP object library*

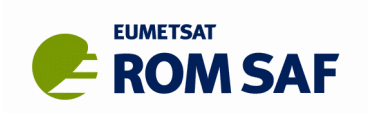

# **3. Quick-start Guide**

This section provides a quick start method for building and installing the GBGP software. This does not go into depth and is designed to get a user up and running without needing to know the details. Greater details on the build process can be found in the Release Notes.

Proceed as follows:

- 1. Check that the compilers are available, GNU **gcc** C compiler and your choice of Fortran compiler. A list of suitable Fortran compilers is found in the Release Notes section 9. To check they are available
	- **> gcc –v**
	- **> <compiler> –v**

This will show what version of the compiler is installed and if not available will have an error. For further details on how to use different compilers see the Release Notes Section 6.4

- 2. Create a directory for the package, **\$HOME/packages/GBGP/** would be a suitable directory and is used in this example.
- 3. **cd** to this directory and download or copy the main GBGP distribution (**gbgp-1.0.0.tar.gz**), the buildpack distribution (**gbgp\_buildpack-1.0.0.tar.gz**), the zlib (e.g. **zlib-1.2.8.tar.gz**), HDF5 (e.g. **hdf5-1.8.18.tar.gz**), netCDF-c (e.g. **netcdf-c-4.4.1.1.tar.gz**), netCDF-fortran (e.g. **netcdf-fortran-4.4.4.tar.gz**), BUFR (e.g. **bufr-24.0.2.tar.gz**) and SQLite (e.g. **sqlite-autoconf-3150200.tar.gz**) tarballs here. Tested versions of these packages are listed in the Release Notes Table 3 and are available on the ROM SAF web site [http://www.romsaf.org/gbgp/files.php.](http://www.romsaf.org/gbgp/files.php)
- 4. unpack the buildpack tarball: **> tar -zxvf gbgp\_buildpack-1.0.0.tar.gz**
- 5. A script is provided in the GBGP (buildpack) which can now be run to set up the environment.

**> ./setgbgpenv\_package.sh** 

This will set up the environment variables required for using GBGP. Among other things, this defines GBGP ROOT, which is the installation target. Users can adjust this to meet their requirements. **\$HOME/packages/GBGP/**, the same place the packages were downloaded, would be a suitable choice for **\$GBGP\_ROOT**, although this is not necessary.

6. If the user has an E-GVAP account then the login details used to access the FTP need to be put into a **.ncftp\_FTP** and a **.netrc** file, for the dissemination and database scripts respectively, to run successfully.

The **.ncftp\_FTP** file needs to be created in **\$HOME** in this format:

**host <host-URL>** (e.g. **ftp.metoffice.gov.uk**)

**user <user-name>** (e.g. **gbgnss-<id>**)

password <password>

The **.netrc** file also needs to be created in **\$HOME** in this format:

#### machine <host-URL> login <user-name> password <password>

These files must be protected by setting R+W access to owner only e.g.:

#### **> chmod 600 ~/.ncftp\_FTP**

#### **> chmod 600 ~/.netrc**

Tests 5 and 6 when building GBGP require read/write and read access, respectively, to the E-GVAP FTP hub server. If the necessary login details are not found, these tests will be skipped, but if

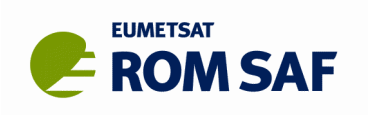

attempted and access is denied, a **FAIL** will be logged; this is only significant if the user normally has the required access rights.

- 7. Build and install dependencies and GBGP, in the following order:
	- **> ./gbuild\_zlib <compiler>**
	- **> ./gbuild\_hdf5 <compiler>**
	- **> ./gbuild\_netcdf <compiler>** (this builds netcdf-c and then netcdf-fortran)
	- **> ./gbuild\_bufr <compiler>**
	- **> ./gbuild\_sqlite <compiler>**
	- **> ./gbuild\_gbgp <compiler>**

which will unpack the GBGP tarball, perform extra checks and save a logfile of the process (e.g. in **\$GBGP\_ROOT/<compiler>/gbuild\_gbgp.log**) using all default settings (recommended).

It is advised that the dependencies are built using the same version of the compiler that will be used for the GBGP software. Following the steps outlines above will meet that requirement. More advanced users may prefer to use external dependency packages that are already installed on their system (by linking them to \$GBGP\_ROOT / <compiler>/lib), but for novices it is probably easier and safer to follow the above procedure.

8. Check that the programs have been installed by running:

```
> cd gbgp-1.0.0/tests
```

```
> make check 2>&1 | tee check.log
```
The **check.log** file should record all the results of six tests, described in the Release Notes Section 7. It can be compared to **example\_gbgp\_test.log** in the same directory. If all has gone well, **check.log** should finish with:

```
Summary of test results:
TEST 1: cost2cost PASS
TEST 2: cost2bufr PASS
TEST 3: noaa2cost PASS
TEST 4: ucar2cost PASS
TEST 5: disseminate PASS
TEST 6: update database PASS
```
although either or both of the last two tests may not have been run if the user does not have an E-GVAP account (see point 6 above).

9. In case of difficulties, the user should examine the build log files and the make check log file for clues. Further advice can be found in the Release Notes Section 6.

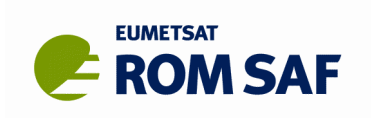

# <span id="page-13-0"></span>**4. Tool set**

The Fortran-90 source code files for these tools can be found in the GBGP sub-directory **tools/**

### <span id="page-13-1"></span>**4.1 cost2bufr**

The **cost2bufr** command-line tool is the principle component of GBGP; as the name implies, it encodes the contents of a COST-format [RD.4] file to WMO FM94 (BUFR) using the published template for this data type [RD.5]. By default, the tool inserts a 10-byte IP leader and GTS abbreviated routing headers (ARH) and trailers so that resulting one or more complete *bulletins* in the BUFR output file can be transmitted to other NWP users via the WMO GTS network via standard TCP/IP protocols. Default settings are appropriate for use with the Met Office GTS node; options can be used to fine-tune the IP leader and ARH for other nodes.

A summary of usage can be printed using the help option:

#### **> cost2bufr -h**

Detailed usage and examples can be found in the 'man' page:

#### **> man cost2bufr**

The full command line is:

#### **> cost2bufr cost\_file [cost\_file...] [-b csn\_file] [-c code] [-ga|-gi|-gh] [-o bufr\_file] [-s status] [-t time] [-m] [-d] [-h|?] [-v]**

#### *Input:*

One or more files which must be in COST-format V2.x [RD.4] (plain text, not compressed). While reading V1.0 files is still supported, these will be so old as to be unlikely to be useful for applications using BUFR. Shell-expanded wildcards are also supported.

#### *Options:*

- **-b** file name for a saved (cached) bulletin (channel) sequence number between runs
- **-c** originating centre code value. Encoded into BUFR Section 1 and used to look-up the ICAO code for the originator field of the ARH.
- 
- **-d** debug mode: outputs additional diagnostics to **stdout -ga** generate routing headers with alternate IP19 leaders
- **-gh** don't generate GTS abbreviated routing headers (ARH)
- **-gi** generate ARH without IP leaders
- **-h** write summary usage help
- **-m** skip meta-data checks against database; only do basic Q/C validity checks
- **-o** BUFR output file name
- **-s** force file status when generating routing headers
- **-t** don't encode data older than 'time' ago (hh:mm)
- **-v** write program version ID to **stdout**

#### *Defaults:*

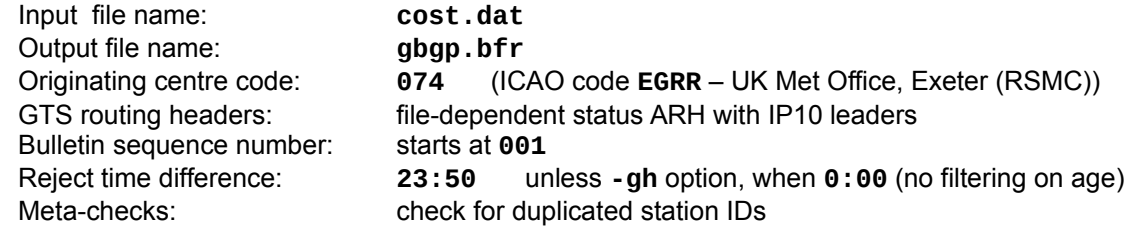

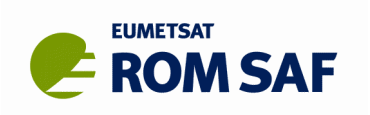

#### *Output:*

One output BUFR message per hour of input data, including multiple stations if present, but with no more than 500 observations (timestamped ZTD samples) per message.

#### *Environment:*

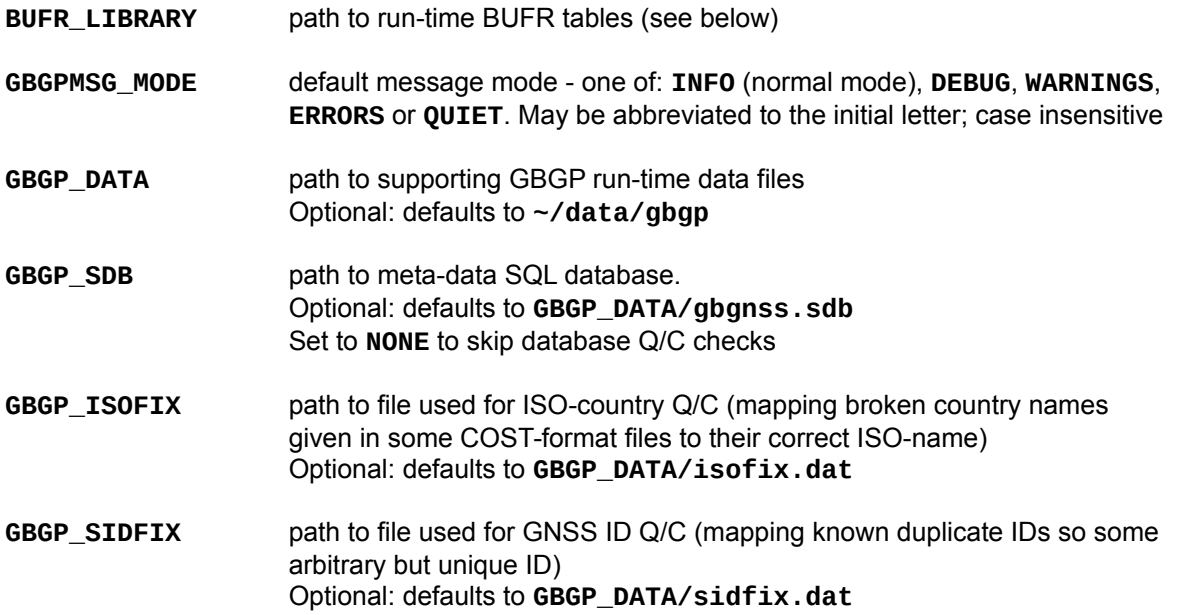

#### *Other run-time dependencies:*

BUFR look-up tables in **BUFR\_LIBRARY** (installed with the Met Office BUFR dependency package):

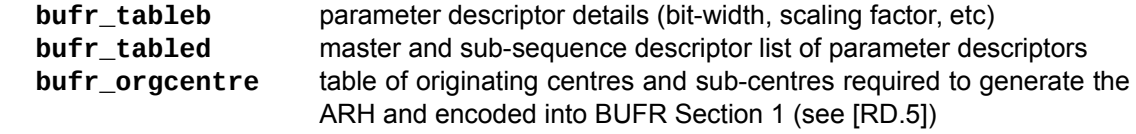

Other tables in this path or not required for the encoding process.

#### *Abbreviated routing headers (ARH):*

The full generated ARH depends on:

- the bulletin (channel) sequence number;
- the geographical area covered by the encoded observations;
- file status (operational, demonstration or test);
- originating centre ICAO code (default **EGRR**) and
- the day-of-month & time representative of the encoded observations.

The full ARH for this data type is given in [RD.5] (see also the **cost2bufr** 'man' page), but the following summarizes the mapping between file status and the significant part of the ARH (where i is the area designator letter code, potentially any one one of **[A-L,N,S,T,X]**):

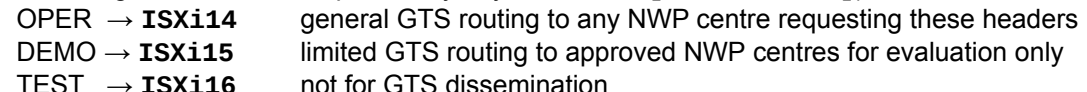

All bulletins are routed to the internal Met Office meteorological observations database, the 'MetDB' which is the source for all E-GVAP monitoring, with a sub-set assimilated into our NWP system.

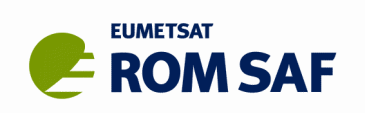

### **4.2 cost2cost**

The **cost2cost** command-line tool is a converter, format-checker and quality-control/filter utility depending on it's use. Essentially, it reads any version (V1.0, V2.x) COST-format file and writes the data to the latest supported version (currently V2.2).

Any parameters in the latest version not defined in an older version are assigned 'unknown' or 'missing data' values. In this mode, it can be used to convert older formats to the latest version, with basic (e.g. range-checking) quality control; if the SQLite database is enabled, then additional Q/C such as duplicate GNSS station ID detection can be performed and missing data can be replaced with valid data where known from other sources. Any station data failing Q/C is rejected and not written to the output file. If the input file is already the latest version, **cost2cost** can be used to filter out any 'bad' data and as long as the input was correctly formatted, all data passing Q/C will be unchanged in the output.

On another level, **cost2cost** can be used to quickly check that a file (typically generated by a new AC and submitted for pre-checking before moving to live uploads) is correctly formatted according the file specification [RD.4]. While this isn't foolproof, it does generally detect mis-formatted data such as incorrect field widths (usually triggering range-check errors as column-oriented values will often be read out of sync), missing or extra lines (blank or missing lines are a common problem with first attempts). Having removed formatting problems, a sample file can then be checked for accidental duplicate GNSS station IDs, or for existing stations processed by other ACs that their station meta-data is consistent (or not).

Finally, **cost2cost** can be used to auto-generate a file name based on the file's contents (with or without actually creating the output file); this can be used to merely check that the original file name is consistent with the content (especially for checking the latest file name scheme), or to purposely rename a file to make it so – either by reading and re-writing a new file, or capturing the new name and explicitly renaming it.

A summary of usage can be printed using the help option:

#### **> cost2cost -h**

Detailed usage and examples can be found in the 'man' page:

#### **> man cost2cost**

The full command line is:

#### **> cost2cost infile [infile...] [-d] [-h|?] [-m] [-n] [-p path] [-q] [-s status] [-v]**

#### *Input:*

One or more files which must be in any supported version (V1.0, V2.x) of the COST-format (see [RD.4] for the latest version). Shell-expanded wildcards are also supported.

#### *Options:*

- **-d** debug mode: outputs additional diagnostics to **stdout** (overrides **-q**)
- **-h** write summary usage help
- **-m** skip meta-data checks against database; only do basic Q/C validity checks
- **-n** name-only mode; print the generated file name but do not output a COST-format file to disk (implies **-q**)
- **-p** path (directory) for output files(s); the file names themselves are auto-generated
- **-q** quiet mode: suppress all messages (except the new file name with **-n**) to **stdout**
- **-s** force a file status indicator one of **OPER**, **DEMO** or **TEST**
- May be abbreviated to the initial letter; case insensitive. **-v** write program version ID to **stdout**

#### *Defaults:*

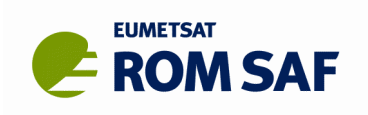

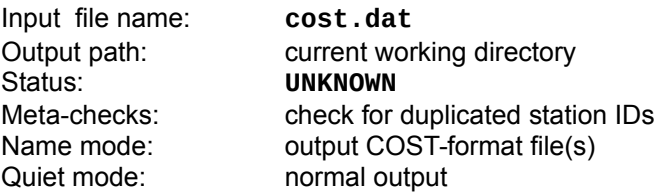

#### *Output:*

One output COST-format file [RD.4] per input file. Output file names are automatically generated based on the input file contents, possibly modified by command-line options.

#### *Environment:*

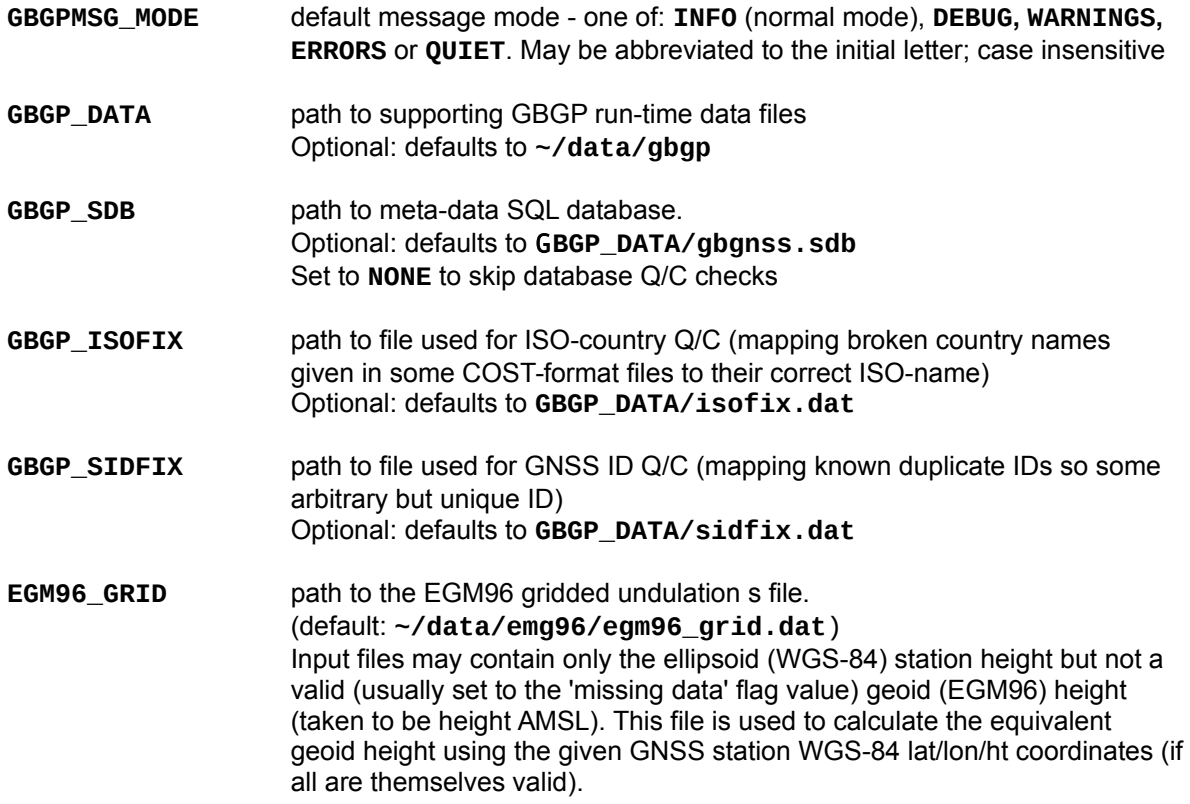

### **4.3 noaa2cost**

The **noaa2cost** command-line tool is a pre-converter utility and as the name implies, it converts the contents of a NOAA netCDF or CSV file [RD.6][RD.7] to a COST-format [RD.4] file. The output file can then be encoded to BUFR using the **cost2bufr** tool and/or collected with COST-format files from other sources. Note that since there is limited meta-data contained in the NOAA CSV format, several parameters in the output COST-format file will be missing or set to (assumed) default values. If enabled, then meta-data from other ACs can in principle be substituted. However, since most of these are not included in the BUFR template, this is not a serious limitation if BUFR is the desired final target format.

A summary of usage can be printed using the help option:

#### **> noaa2cost -h**

Detailed usage and examples can be found in the 'man' page:

#### **> man noaa2cost**

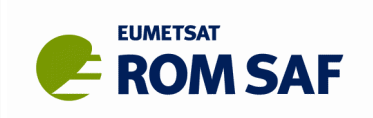

The full command line is:

#### **> noaa2cost infile [infile...] [-d] [-h|?] [-m] [-n] [-p path] [-q] [-s status] [-v]**

#### *Input:*

One or more files which must be in NOAA netCDF or CSV format [RD.6][RD.7] and having the file type **CDF** or **CSV** as part of the file name. Both formats can be specified in a single conversion. Shell-expanded wildcards are also supported.

#### *Options:*

- **-d** debug mode: outputs additional diagnostics to **stdout** (overrides **-q**)
- **-h** write summary usage help
- **-m** skip meta-data checks against database; only do basic Q/C validity checks
- **-n** name-only mode; print the generated file name but do not output a COST-format file to disk (implies **-q**)
- **-p** path (directory) for output files(s); the file names themselves are auto-generated
- **-q** quiet mode: suppress all messages (except the new file name with **-n**) to **stdout**
- **-s** force a file status indicator one of **OPER**, **DEMO** or **TEST**
- May be abbreviated to the initial letter; case insensitive.
- **-v** write program version ID to **stdout**

#### *Defaults:*

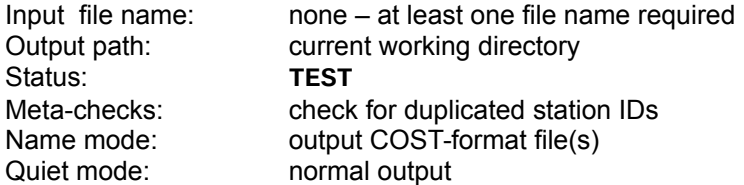

#### *Output:*

One output COST-format file [RD.4] per input file. Output file names are automatically generated based on the input file contents, possibly modified by command-line options.

#### *Environment:*

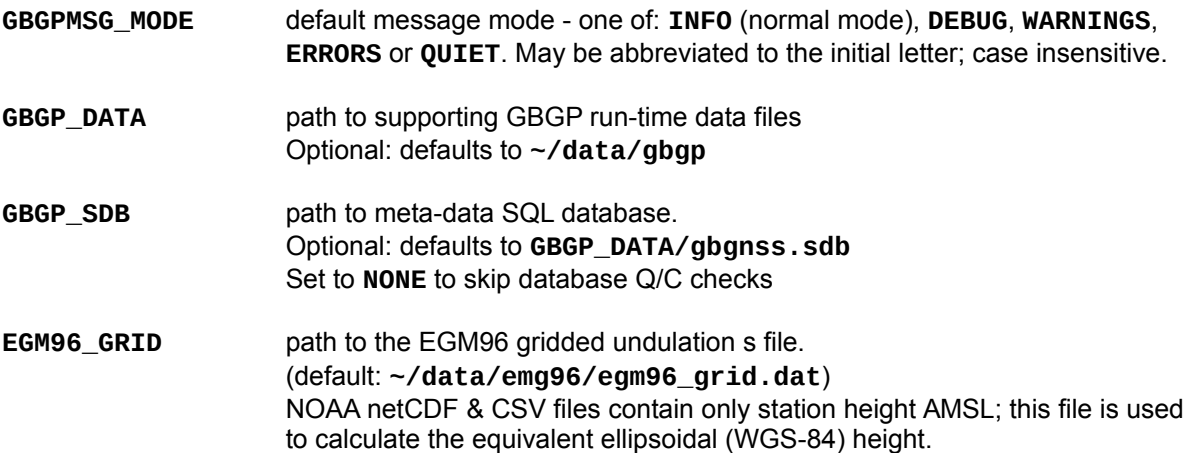

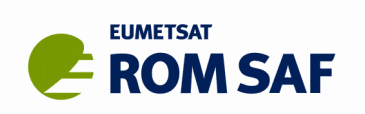

#### *Other run-time dependencies:*

**GPSMETStation.txt** Optional, but expected in in path **GBGP\_DATA**. This file contains a list of the current 'known GPSMET stations'. A new station ID in a NOAA CSV file (i.e. not yet in the SQL database) is searched for in this list so that certain missing meta-data (such as station name and country information) can be included in the output COST-format file. If this file is not found, or the new station ID is not included in it, **noaa2cost** will just set assumed default (or 'unknown') values. Not needed for NOAA netCDF files, which contain the required meta-data.

#### *Notes:*

1. NOAA GB-GNSS data converted to BUFR should not be disseminated on the GTS except by NOAA themselves<sup>[4](#page-18-0)</sup>.

### **4.4 ucar2cost**

The **ucar2cost** command-line tool is a pre-converter utility and as the name implies, it converts the contents of a UCAR netCDF file [RD.6][RD.8] to a COST-format [RD.4] file. The output file can then be encoded to BUFR using the **cost2bufr** tool and/or collected with COST-format files from other sources. Note that since there is limited meta-data contained in the UCAR netCDF, several parameters in the output COST-format file will be missing or set to (assumed) default values (or – like as **noaa2cost** – potentially filled in from meta-data provided by other ACs). However, since most of these are not included in the BUFR template, this is not a serious limitation if BUFR is the desired final target format.

A summary of usage can be printed using the help option:

**> ucar2cost -h**

Detailed usage and examples can be found in the 'man' page:

```
> man ucar2cost
```
The full command line is:

```
> ucar2cost infile [infile...] [-d] [-h|?] [-m] [-n] [-p path]
             [-q] [-s status] [-v]
```
#### *Input:*

One or more files which must be in UCAR netCDF format [RD.6][RD.8]. Shell-expanded wildcards are also supported.

#### *Options:*

- **-d** debug mode: outputs additional diagnostics to **stdout** (overrides **-q**)
- **-h** write summary usage help
- **-m** skip meta-data checks against database; only do basic Q/C validity checks
- **-n** name-only mode; print the generated file name but do not output a COST-format file to disk (implies **-q**)
- **-p** path (directory) for output files(s); the file names themselves are auto-generated
- **-q** quiet mode: suppress all messages (except the new file name with **-n**) to **stdout**

<span id="page-18-0"></span><sup>4</sup>*NOAA/ESRL have contracted a private company to process their GB-GNSS data for NOAA's own internal use only. Notice was given that GTS dissemination would formally cease on 1 September 2016, although there was a period of grace after that date; GTS data actually stopped on 3 October 2016 and NetCDF/CSV stopped appearing on their FTP server on 29th November 2016. Non-NOAA users are expected to pay a fee for access. The noaa2cost tool is provided for processing pre-downloaded historic data and support might be withdrawn from future releases of GBGP unless NOAA reverse their data access policy.*

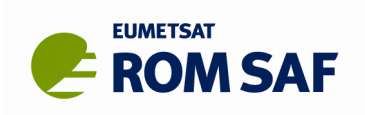

- **-s** force a file status indicator one of **OPER**, **DEMO** or **TEST** May be abbreviated to the initial letter; case insensitive.
- **-v** write program version ID to **stdout**

#### *Defaults:*

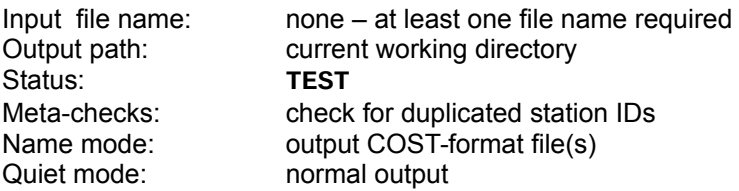

#### *Output:*

One output COST-format file [RD.4] per input file. Output file names are automatically generated based on the input file contents, possibly modified by command-line options.

#### *Environment:*

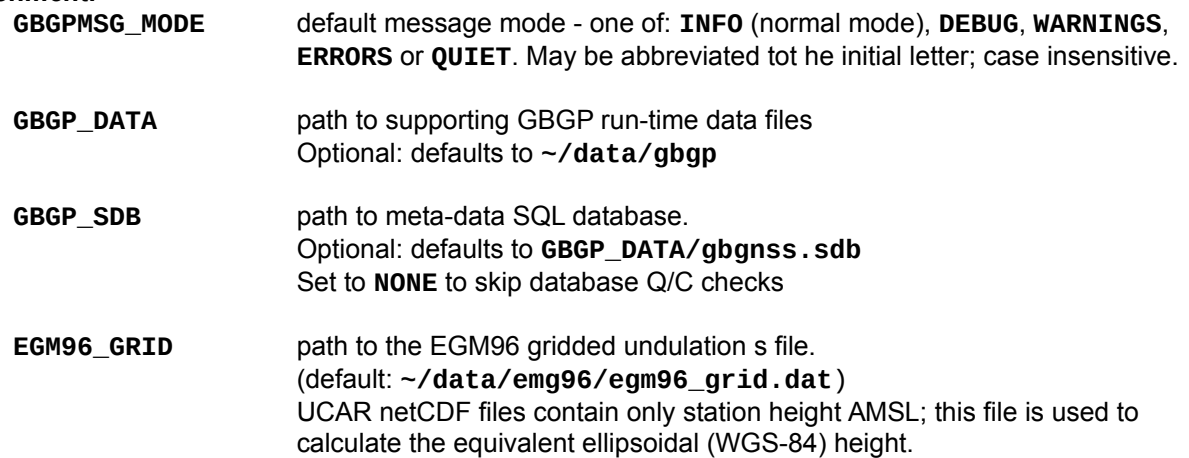

#### *Other run-time dependencies:*

**conus.table** Optional, but expected in in path **GBGP\_DATA**. This file contains a table with the current 'known CONUS stations' listing. A new station ID in a UCAR netCDF file (i.e. not yet in the SQL database) is searched for in this table so that certain missing meta-data (such as station name and country information) can be included in the output COST-format file. If this file is not found, or the new station ID is not included in it, **ucar2cost** will just set assumed default (or 'unknown') values.

#### *Notes:*

1. UCAR data is freely available to download but is limited to local evaluation; data should not be passed to third parties in native netCDF or any converted format unless expressly agreed with UCAR. This includes COST-format files not being posted to the E-GVAP hub server and certainly not to put BUFR on the GTS. UCAR (COSMIC Office) may arrange to encode their SuomiNet/CONUS network data and disseminate the BUFR via the GTS themselves in the future.

### **4.5 decbufr**

Although the **decbufr** command-line tool is component of the MetDB BUFR package and not part of the GBGP distribution, we mention it here as many users have said that they found it useful for checking any arbitrary BUFR message (as long as it was correctly encoded and all used and valid descriptors are present in the installed MetDB BUFR tables), including of course GB-GNSS data encoded with **cost2bufr**.

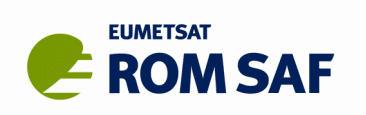

While there are many such generic decoders (and there is a simple one included in the base MetDB kernel library package), the USP of **decbufr** is that it maps code values to interpreted, human-readable text equivalents for all BUFR header Section 1 elements only or as well as for data in Section 4 and can decode a sub-set of multiple BUFR messages within a single file.

Summary help is available with the usual **-h** option and for fuller details, see the **README** file in **bufr-<ver>/extra** or the 'man' page. **Decbufr** uses look-up tables files in the path defined by EV **BUFR\_LIBRARY**.

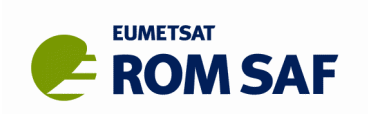

# <span id="page-21-0"></span>**5. The GBGP library**

The GBGP library (i.e. non-tools) source code provided in the package is split into a number of files (many being Fortran-90 modules containing related routines and parameter definitions). There is but a single C source code file which provides an F90 interface to the C-based SQLite dependency library. The source code files are further split into three directories (see [Illustration 2\)](#page-10-1) according to purpose. Together, they provide the 'heavy lifting', simplifying the code in the individual command-line tools to that necessary only for that job.

### **5.1 Compiler-dependent**

GBGP sub-directory: **compilers/**

These files provide some wrappers to non-ISO standard – but nevertheless industry-common – system routines such as **EXIT()** for certain Fortran compilers which keeps the main application code compiler-independent. In general, these wrappers trap 'standard' calls and convert them to their vendor-specific equivalents. They are only compiled and linked with the tools when using the associated vendor's Fortran compiler and not otherwise (strictly, the wrapper object file is not actually included in the GBGP object library but passed directly to the linker; this avoids the vendor's library version being resolved by the linker before the wrapper version in GBGP library). This code is PES (see next section).

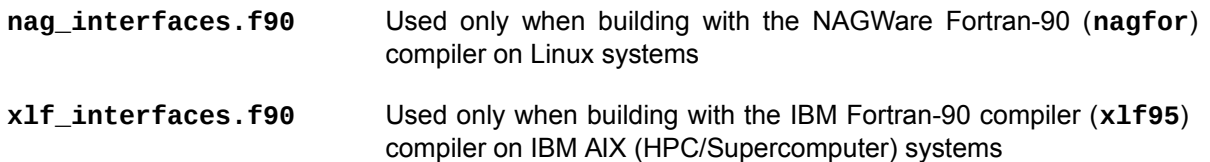

### **5.2 Utilities**

GBGP sub-directory: **utils/**

The files here contain general utility code, not specific to GBGP. In EUMETSAT ROM SAF-speak this code has been approved by the Steering Group as having the status of 'Pre-Existing Software' (PES). *This means that any PES item is not owned by EUMETSAT but remains the property (and copyright) of the originator, and has a licence implied or expressed for open use, or at least no more restrictive that the terms of the GBGP User Licence. Users must abide by any licence terms associated with any PES item.*

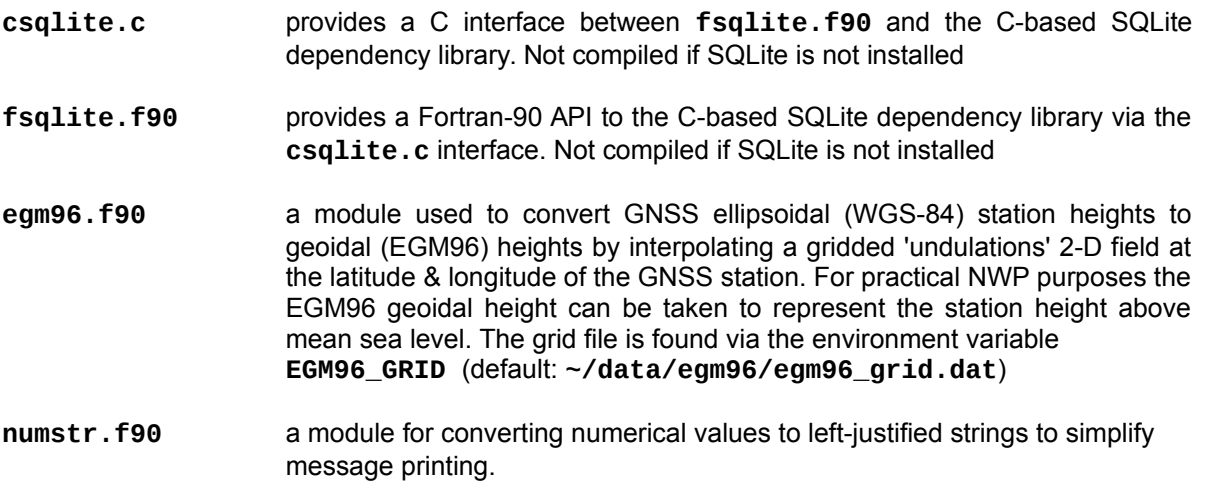

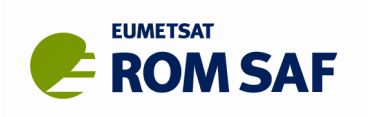

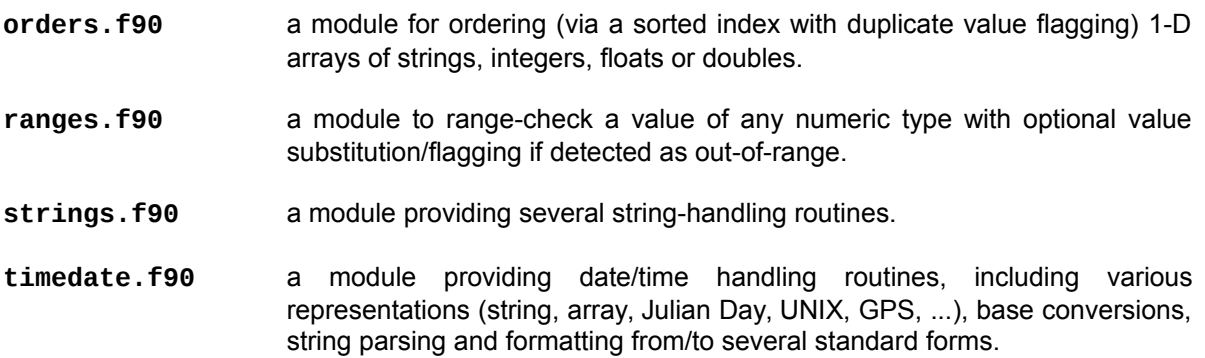

### <span id="page-22-0"></span>**5.3 GBGP-specific**

GBGP sub-directory: **gbgp/**

These files contain the code written specifically for GBGP. As such it is owned by EUMETSAT and is provided under the terms of the GBGP User Licence which users will have needed to have signed before downloading GBGP.

Apart from the common module, each source file contains the code to interface with one specific file type, which makes the structure flexible and simplifies the application tools as they only need to reference the module for the file type(s) it needs to process. (We follow the guidance that a piece of code should do only one job, and do that job well, not try to be a jack-of-all-trades.)

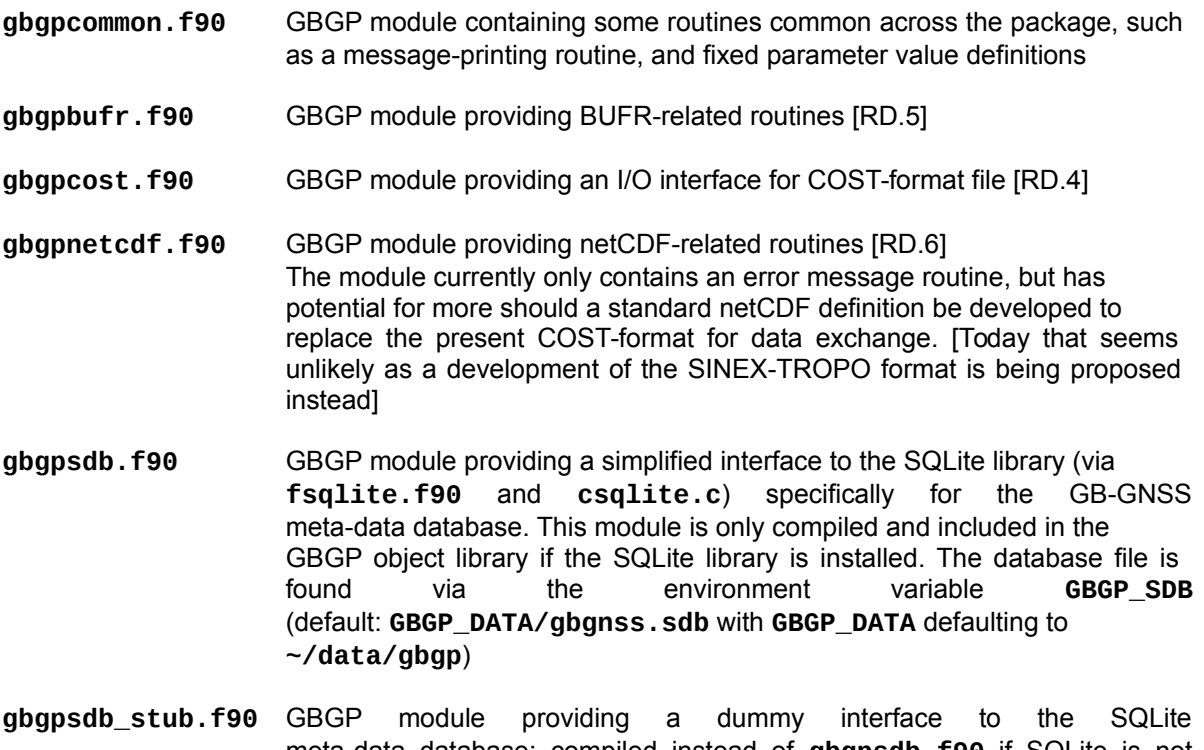

meta-data database; compiled instead of **gbgpsdb.f90** if SQLite is not installed. This stub provides the same API but does not call any lower-level routines (from **fsqlite.f90**) and behaves as if **GBGP\_SDB=NONE** had been set ('database not available' return status).

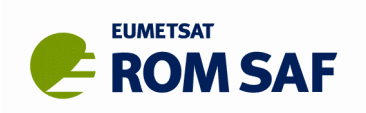

# **6. Shell scripts**

Two shell (Bash) scripts are provided; one which is manages file dissemination to various targets (designed for internal Met Office use, but may be useful for others if suitably modified) and one to keep a local copy of the master GB-GNSS database up to date.

GBGP sub-directory: **scripts/**

### **6.1 gbgp\_disseminate.sh**

This script takes GB-GNSS data as a COST-format file (plain text or gzipped) and disseminates the data to various targets (using FTP) as either a compressed COST-format file or as a BUFR-encoded file of bulletins with appropriate abbreviated routing headers according the input file status (see **cost2bufr** in Section [4.1\)](#page-13-1)

In the following the **HUB** server target is either the *FTPPUBLIC* Internet-facing server for data exchange within the E-GVAP project, or *Dart*, an internal routing service which may indirectly upload files to FTPPUBLIC (and elsewhere). The **GTS** target is normally the Met Office *MetSwitch* GTS node; this will route bulletins to the external GTS and/or the internal operational observations database 'MetDB' according to the bulletins' ARH, but Dart can also be an intermediate target (a legacy option).

A summary of usage can be printed using the help option:

```
> gbgp_disseminate.sh -h
```
The full command line is:

```
> gbgp_disseminate.sh [<cost-file>] [GTS] [HUB]
                       [-h] [-s OPER|DEMO|TEST] [-v]
```
*Input:*

A COST-format V2.x file [RD.4] (plain text or **gzip**-compressed).

#### *Keywords:*

- **GTS** If present, the GTS target is enabled (even if **GBGP\_GTS** is valid)
- **HUB** If present, the HUB target is enabled (even if **GBGP\_HUB** is valid)

#### *Options:*

- **-d** sets debug mode the script is run normally except that the actual FTP upload command line is echoed to **stdout** instead of being executed and the **cost2bufr -d** debug option is set
- **-h** write summary usage help
- **-s** force file status; one of **OPER**, **DEMO** or **TEST**
- **-v** write script version ID to stdout

#### *Defaults:*

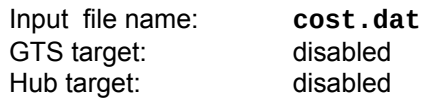

#### *Output:*

If enabled, the (compressed) COST-format file is uploaded to the hub server If enabled, the (encoded) BUFR file is uploaded to the GTS server, which in turn will route the bulletins to the GTS and/or the MetDB depending on the ARHs generated by **cost2bufr**.

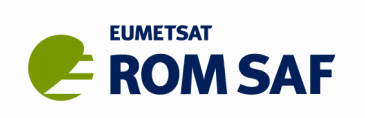

#### *Environment:*

The following are *in addition* to the environment variables shown for **cost2bufr**

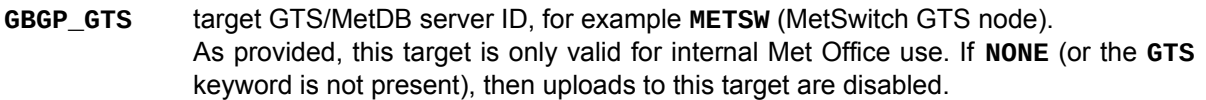

- **GBGP\_HUB** target hub server ID, for example **FTP** or **DART** (**FTPPUBLIC** or Dart servers) As provided, this target is only valid for internal Met Office use. If **NONE** (or the **HUB** keyword is not present), then uploads to this target are disabled.
- **GBGP EMAIL** a valid email address; any FTP failure messages will be sent to this user. If set to **NONE** (default), no failure messages will be sent.
- **GBGP\_OCEN** defines the Originating/Generating (encoding) Centre BUFR code. Default: **74** (EGRR/Met Office, Exeter)
- **GBGP\_MSGLOG** path to a message log file. A message is a single line formatted Tivoli-style, recording for instance a GTS/MetDB FTP copy failure. If undefined or **NONE**, no messages are written. Default: **NONE**

#### *Other run-time dependencies:*

BUFR look-up tables and related files as described for **cost2bufr**.

The script uses the **ncftpput** tool from the NcFTP family. This does not use the common **.netrc** file to specify login credentials, but an arbitrary file specified on the command line. We use the file name template **~/.ncftp\_<ID>** where **<ID>** is the server ID defined by one of the above environment variables, for instance **~/.ncftp\_FTP**. This file is formatted as:

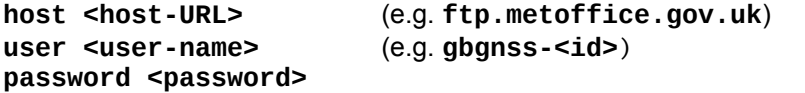

These files must be protected by setting R+W access to the owner only, e.g.: **> chmod 600 ~/.ncftp\_\***

### <span id="page-24-1"></span>**6.2 gbgp\_updsdb.sh**

If the SQLite GB-GNSS database is to be used for quality-control purposes (principally duplicate station ID detection) as part of the pre-conversion and/or BUFR encoding, then to be useful it must be kept up to date and in sync with the live master version which is updated with every incoming COST-format file. A snapshot of the master database (as both a binary SQLite file and as a compressed SQL text file dump is uploaded to the E-GVAP hub server (FTPPUBLIC) several times per day (currently every 6 hours from 03:00 UTC)<sup>[5](#page-24-0)</sup>. This script downloads the latest snapshot dump file from the server to replace a local working version.

A summary of usage can be printed using the help option:

**> gbgp\_updsdb.sh -h**

The full command line is:

**> gbgp\_updsdb.sh [-f] [-h] [-v]**

<span id="page-24-0"></span><sup>5</sup> *This requires login access; consideration could be given to also hosting this dump file openly on the ROM SAF website.*

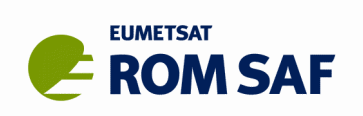

#### *Input:*

None

# *Options:*

- **-f** force database rebuild from an existing dump if not downloaded
- **-h** write summary usage help
- **-v** write script version ID to **stdout**

#### *Defaults:*

Database: not updated if download fails

#### *Output:*

Updated local copy of the SQLite database

#### *Environment:*

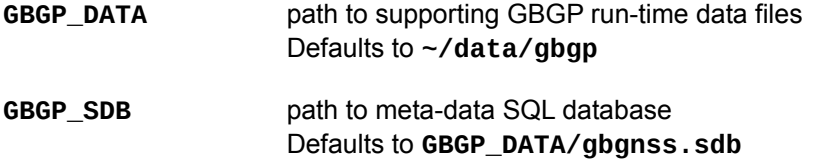

#### *Other run-time dependencies:*

The script uses **wget** as the FTP download client, the **gunzip** utility to decompress the downloaded dump file and the **sqlite3** command-line tool to rebuild the binary database. The script requires a .netrc file with appropriate E-GVAP user login details to be able to access the

location of the the database. The .netrc file file is formatted as:

machine <host-URL> login <username> password <password>

(e.g. **machine ftp.metoffice.gov.uk login gbgnss-<id> password <password>)**

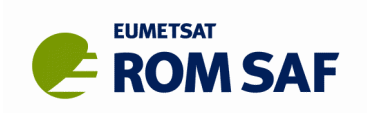

# **7. COST-format file I/O API**

The **gbgpcost.f90** module (see Section [5.3\)](#page-22-0) provides a convenient API to read, write and quality-control COST-format files from a Fortran-90 application. The interface mimics the *vfile* structure of the COST-format, where a *vfile* contains all of the timestamped ZTD and related observations for the nominal period for one GNSS station (*vfile-data*), plus meta-data on that station and the processing (*vfile-header*). For normal near-real time hourly or sub-hourly files, each COST-format file contains an arbitrary number of *vfiles*, one per GNSS station in the network analysis all processed by one analysis centre (AC) for the specified epoch. The COST-format specification document [RD.4] describes this structure, the parameters and their technical formatting in full detail.

This section just gives a brief overview of the principle API routines; for details, see the GBGP Reference Manual [RD.3] or the code itself in source file **gbgpcost.f90**. The code for **cost2cost.f90** (and the other GBGP tools) also serves to illustrate practical usage of the API, and the tools may act as templates for other user-applications which need to read or write COST-format files.

### **7.1 Open a COST-file**

A COST-format file on disk must first be opened for reading or writing. If writing, and the file already exists, it will be overwritten, else a new file will be created. There is currently no option to append to an existing file.

#### *Prototype:*

```
USE GBGPCOST
CHARACTER (LEN=n) :: COSTname, mode
INTEGER :: COSTunit, status
CALL GBGP_OpenCOST ( COSTname, mode, COSTunit, status )
```
*Inputs:*

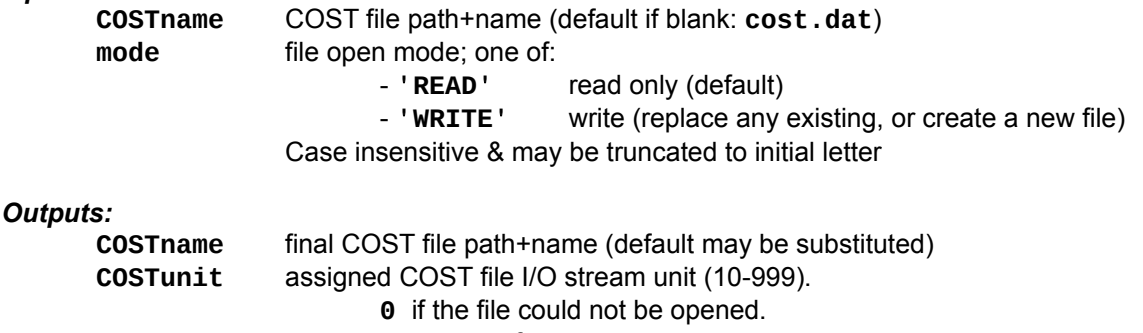

- **status** return status; one of: **0** : OK
	- **1** : File not found (READ mode)
	- **2** : Open error (e.g. no permissions)

### **7.2 Close a COST-file**

When a COST-format disk file is finished with, closing it is optional, but it is good practice to explicitly close it. This ensures that any buffers are flushed (when writing) and the stream I/O unit is released.

*Prototype:*

```
USE GBGPCOST
INTEGER :: COSTunit, status
CALL GBGP_CloseCOST ( COSTunit, status )
```
*Inputs:*

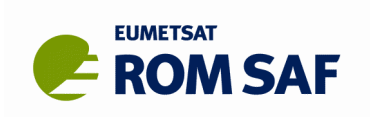

**COSTunit** COST file unit (as returned by **GBGP\_OpenCOST()**)

#### *Outputs:*

**status** return status; one of:

- **0** : OK (file was successfully closed or was not open)
- **2** : Close error

### **7.3 Read a COST-format file**

While routines exist to read or write an entire COST-format disk file to/from memory (one *vfile* at a time, using the routines described here), because there may potentially be a very large number, and in general *vfiles* are independent, it is preferable for an application – having opened the file – to process *vfile*-by-*vfile* in a loop, then close the file. **GBGP\_ReadVFile()** is designed to be called in a loop, reading and returning the next *vfile* on each call until there are no more in the input disk file. The routine currently supports COST-format versions 1.0, 2.0, 2.1 and 2.2. While data not technically formatted to the strict requirements of [RD.4] may trigger an I/O (disk file or internal read) or unsupported version error, this routine does not perform any explicit quality control.

#### *Prototype:*

```
USE GBGPCOST
TYPE (COSTvfile) :: vfile
INTEGER :: COSTunit, status
CALL GBGP_ReadVFile ( COSTunit, vfile, status )
```
*Inputs:*

**COSTunit** COST file unit (as returned by **GBGP\_OpenCOST()**)

*Outputs:*

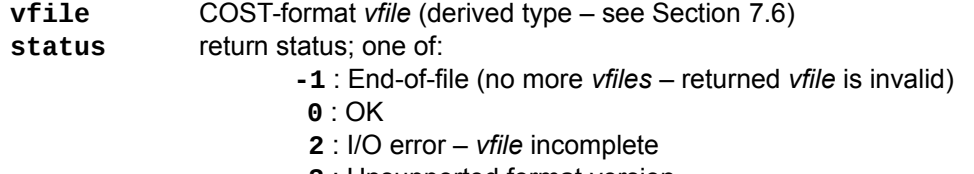

### **3** : Unsupported format version

### **7.4 Write a COST-format file**

As for reading, if possible, process and write out COST-format data *vfile*-by-*vfile* in a loop having opened the file for writing, and close when finished. **GBGP\_WriteVFile()** is designed to be called in a loop, writing the current *vfile* to disk on each call. The routine currently supports COST-format version 2.2 only. This routine does not perform any explicit quality control, but it does check the overall Q/C and sample Q/C summary values; if the former is non-zero, the *vfile* will not be written at all, and if the sample Q/C is non-zero then the sample is not written. If the user wishes to still output such bad data (not recommended!), then the relevant Q/C flags & summary values need be set to zero, or do not call the Q/C routine.

#### *Prototype:*

```
USE GBGPCOST
TYPE (COSTvfile) :: vfile
INTEGER :: COSTunit, status
CALL GBGP_WriteVFile ( COSTunit, vfile, status )
```
*Inputs:*

**COSTunit** COST file unit (as returned by **GBGP\_OpenCOST()**)

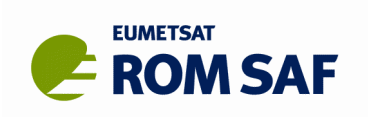

**vfile** COST-format *vfile* (derived type – see Section [7.6\)](#page-29-0)

#### *Outputs:*

- **status** return status; one of:
	- **0** : OK

**2** : I/O error – *vfile* not written

**3** : Q/C error – *vfile* not written

### **7.5 Quality-control a** *vfile*

The quality control (Q/C) tests applied by this subroutine are described in Section [8](#page-31-0) and the rôle of the GNSS meta-data database in this procedure is described in Section [9.](#page-34-0) Performing this Q/C is optional but highly recommended when processing arbitrary COST-format files from a variety of sources. It is left to the application to take appropriate action if a Q/C problem is flagged.

#### *Prototype:*

```
USE GBGPCOST
TYPE (COSTvfile) :: vfile
INTEGER :: qstatus
CALL GBGP_QCVFile ( vfile, qstatus, check_name, replace_name )
```
#### *Inputs:*

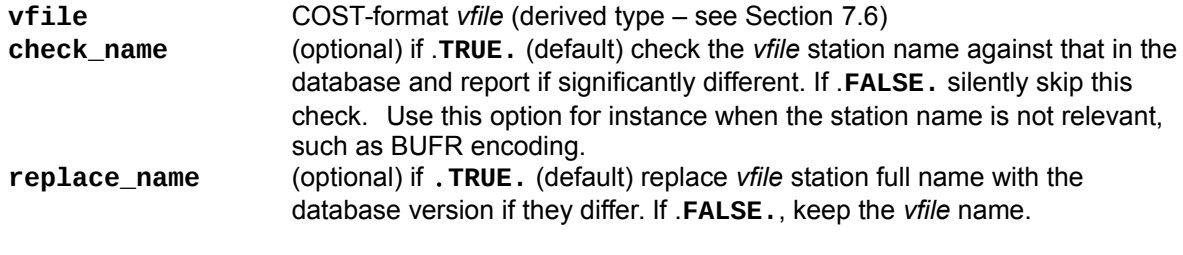

#### *Outputs:*

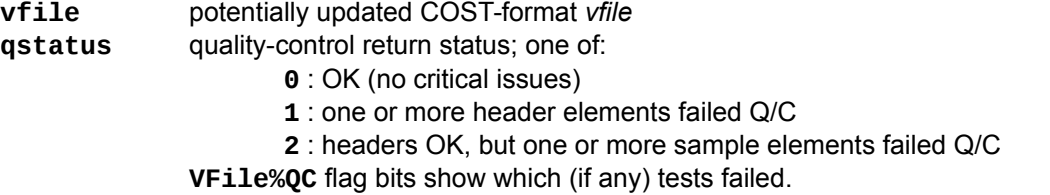

#### *Q/C flag bits:*

None, one or several flag bits may be set to indicate failed test results (unset implies a pass for that test):

- **0** Invalid station ID
- **1** Invalid first sample date/time
- **2** Invalid station latitude
- **3** Invalid station longitude
- **4** Invalid station height
- **5** Invalid processing centre ID<br>**6** Duplicate station ID
- **6** Duplicate station ID
- **7** No valid samples

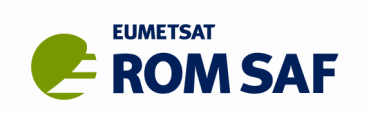

### <span id="page-29-0"></span>**7.6 The COST-format derived types**

A complete COST-format *vfile* (see specification document [RD.4]) consists of a header (containing meta-data) and data (the time-stamped ZTD and related observations and derived data, and (potentially) slant values). The sub-sections below document the Fortran-90 derived types which map 1-to-1 with the contents of a *vfile* in the specification document, with the addition of internal quality control flags.

### **7.6.1** *Vfile-Header* **parameters**

 **TYPE COSTheader**

The **COSTheader** derived type contains the *vfile-header* meta-data parameters.

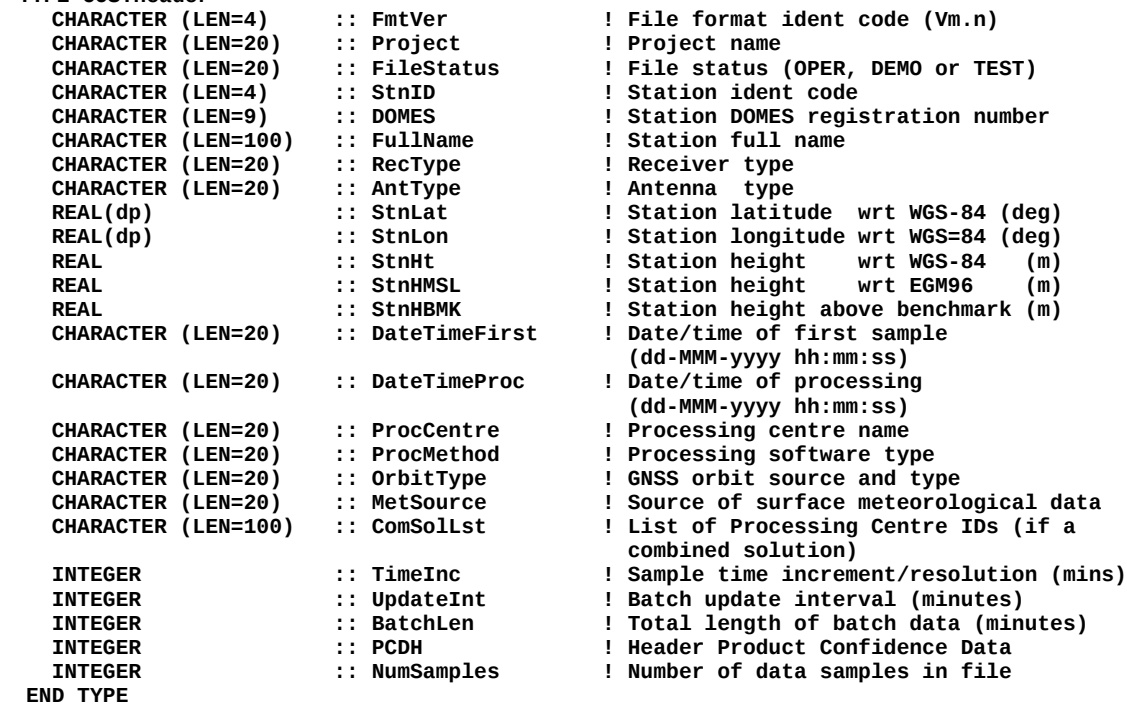

### **7.6.2 Single slant delay & associated parameters**

The **COSTslant** derived type contains the *vfile-data* parameters for a single slant observation. The COST-format file may contain zero up to **MaxSlants** (currently 24) slant observations per ZTD timestamp.

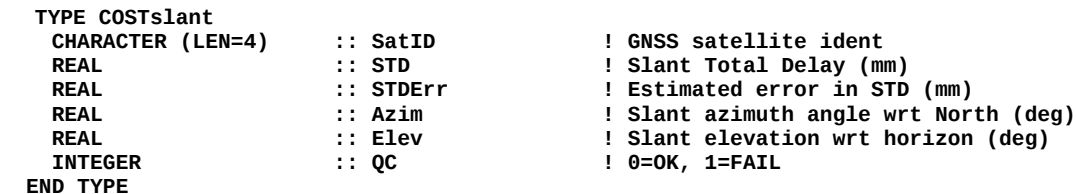

### **7.6.3** *Vfile-Data* **parameters**

The **COSTsample** derived type contains the *vfile-data* parameters for a single timestamped ZTD sample observation. The COST-format file may contain zero up to **MaxSamples** (currently 96) samples per *vfile*.

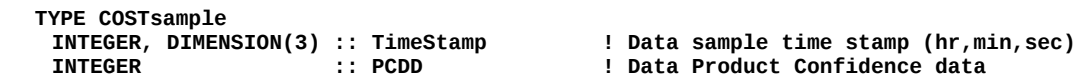

Ref: SAF/ROM/METO/UG/GBGP/001 Issue: 1.0 Date: 31 March 2019

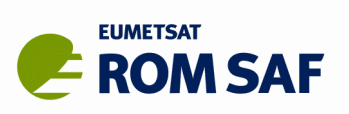

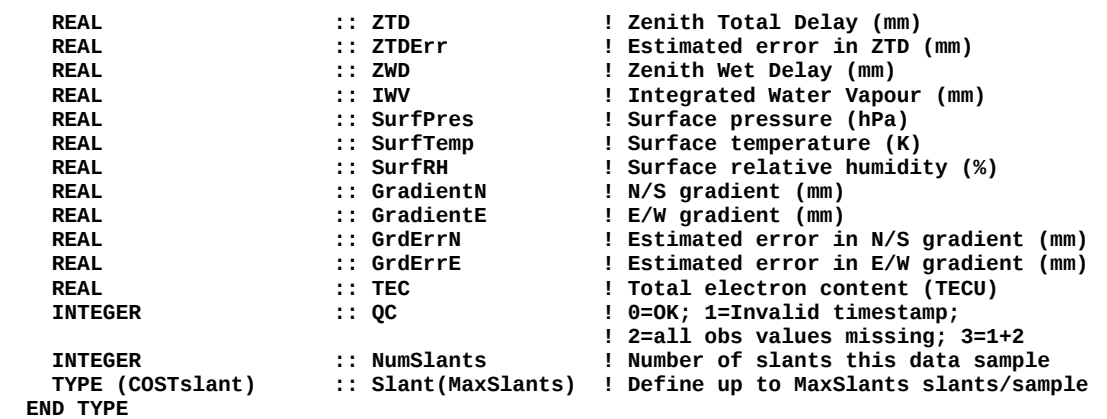

### **7.6.4 A whole** *vfile*

The **COSTvfile** derived type represents a single, complete COST-format vfile – header plus data – together with a set of Q/C flag bits. The latter will be zero (all bits unset) until Q/C is performed with **GBGP\_QCVFile()**. A COST-format file may contain any number (including zero) *vfiles* on disk.

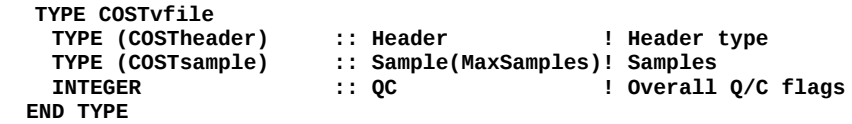

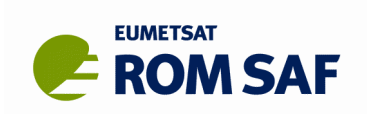

# <span id="page-31-0"></span>**8. Quality control**

As described earlier, the COST-format file I/O routines **GBGP\_ReadCOST()** and **GBGP\_WriteCOST()** provide very little quality-control (Q/C), being limited to detecting disk read and write I/O errors (the former possibly due to technically mis-formatted file content) and ignoring data pre-flagged from failed Q/C tests. These routines do not test the validity of data parameters; this functionality is performed in the **GBGP\_QCVFile()** routine. The Q/C tests can be broken into three parts:

- 1. validity checks on the *vfile-heade*r parameters
- 2. duplicate GNSS station ID detection (*vfile-header* meta-data cross-checks with the GB-GNSS database)
- 3. validity checks on the *vfile-data* parameters

These check are described in summary below, in (more-or-less) the order of testing, but refer to the code for the ultimate details. All parameters are checked in some way, but If certain critical parameters, such as time, station ID or 3-D location, are found to be invalid (so the observation would unusable) an error message will be issued and a Q/C flag set. Normally the data so flagged would be rejected from further processing.

### **8.1 Header checking**

All header parameters are *technically* checked; for text (string) data, this may involve checking that one of the allowed values is given (as listed in [RD.4]); for numerical data, the test is for the value being within the allowed range or not. There is no attempt here to determine if a value has *scientific* validity. This may be termed *basic* or *passive* Q/C.

- Ensure all text parameters (except the GNSS station full name string) are upper case;
- Fixup known duplicate GNSS station IDs; this uses an external look-up table (**GBGP\_SIDFIX**) mapping one of the duplicate IDs – which to change is based on the station latitude or longitude – to a unique ID. Check the station ID is 4 characters long and is wholly alpha-numeric. Flag an error if the ID is invalid and substitute '**XXXX**';
- Check for 'unknown' or 'missing' or blank text-based values (including non-standard strings such as a station name of '?' when the specification calls for 'Unknown') and substitute appropriate defaults according to [RD.4]. Parameters checked include the Project ID, Status and GNSS DOMES number;
- Check that the Analysis Centre ID is 3 or 4 characters long and wholly alpha-numeric (a padding underscore is valid for the 4<sup>th</sup> character when the AC ID is naturally 3 characters, such as 'GFZ');
- Ensure that the station full name is capitalized and contains a valid ISO-3166 English country name and 2-letter country code [RD.12] formatted according to [RD.4]. One sub-check is a fixup to some common non-ISO standard country names; this uses an external look-up table (**GBGP\_ISOFIX**) to map the incorrect name to the ISO version. Country names as provided in COST-format files are sometimes
	- mistyped (e.g. 'Hongary' → 'Hungary' or 'French Guyana' → 'French Guiana')
	- political rather then the required geographical name[6](#page-31-1) (e.g. 'England' → 'United Kingdom')
	- local (e.g. 'Tahiti' → 'French Polynesia')
	- non-English (e.g. 'Nederlands' → 'Netherlands')
- Fixup some receiver and/or antenna ID strings; there are often alternative strings supplied by different ACs for clearly the same piece of kit (for instance with/without spaces or an abbreviation of part of the name), so one is arbitrary chosen from an (internal) look-up table.
- Check that the 'first data' and processing date/time strings are valid in the sense that they are formatted according to [RD.4] and all elements are within their proper range – for instance not claiming to be 31 June. An invalid first data date/time is flagged as an error; an invalid or missing processing date/time is assigned the current UTC date/time.

<span id="page-31-1"></span><sup>6</sup>*For E-GVAP purposes, we require not the political 'owner' but the geographical territory; if a political or geographic entity has been assigned an ISO-3166-1 code, then that should be used. We have also adopted the ISO-3166 English short form of country names [RD.12]. Thus while the Falkland Islands are politically 'GB', they have their own ISO code 'FK'. Similarly there are many Pacific islands which are politically French, but it is their ISO code we require here. On the other hand, the Canary Islands do not have a separate ISO code, and remain Spanish ('ES').*

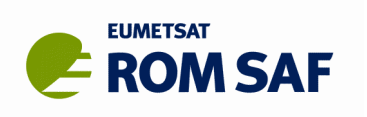

- Range-check the station's (ellipsoidal) latitude, longitude and height values. Longitude values are silently mapped to the range 0—360deg. Flag an error if any are invalid.
- Check the given station geoidal height (taken to be height above mean sea level). If missing or invalid, calculate it using the EGM-96 undulation interpolated to the station lat/lon location (if the 3-D location is valid). Requires the external file **EGM96\_GRID**.
- Range-check the height above benchmark. Unfortunately, a value of zero is valid, but ACs sometimes code zero for 'Missing' (we assume, since other ACs provide a non-zero value for the same station).
- <span id="page-32-0"></span>• Range-check/mask the PCD. There is no check that the individual bits are self-consistent.

### **8.2 Meta-data checking**

In addition to the above basic  $Q/C$  on the header parameters, they can also – optionally – be checked against an external database (see Section [9\)](#page-34-0) of known stations and ACs. If:

- SQLite3 support was included at the GBGP package build/install time;
- database support is enabled at run-time **(GBGP\_SDB** is not **NONE** and is set to a valid path, or is blank or not set at all in which case a default path is tried);
- the database is found and can be accessed (read-only is sufficient)
- the station ID being tested is found in the database (it is not a brand new station not yet added to the database),

then certain header parameters can also be cross-checked against the database values for that station. The purpose of this *database* or *active* Q/C is three-fold:

- 1. to fill in missing, invalid or unknown parameters in the *vfile-header* using meta-data provided by other ACs for that station ID (if available);
- 2. to cross-check that processing of a particular station by more than one AC results in consistent meta-data – for instance that the station's 3-D location offsets are small and within acceptable limits, or that the country name and/or ISO code is the same. If there is a significant difference (perhaps the lat/lon in the COST-format file is separated by 1km relative to the lat/lon in the database) but the station is clearly the same one, then the cause must be investigated and one of the ACs needs to correct their values. Sometimes several ACs may be processing a station, so usually if there is an odd one out, that AC needs to check their processing. Alternatively, it can be the case that a station (antenna) has moved a little or its location refined after initial processing by the same AC, and so it is the database which needs updating;
- 3. the detection of duplicate station IDs. Since there is no international registration procedure to reserve a unique IGS-style 4-character ID (though assigning a DOMES number comes closest to reserving the associated ID too), it is all too often the case that different ACs will provide data for a particular ID but nevertheless are for completely separate locations – perhaps even on different continents! Duplicated IDs are not a problem for pure NWP assimilation, when the given lat/lon for each individual ZTD observation can be used, but NWP systems also filter on the station ID (separately or together with the AC ID) and many have a bias correction scheme which depends on the station ID. Just passive monitoring of data flow (timeliness and availability metrics) and quality (ZTD observation model difference statistics) also relies on a unique station identifier. Clearly, then, duplicates are bad news and result in statistics from more than one site being mixed up.

The database check will in these cases flag likely duplicates by testing pairs of:

- the DOMES numbers (if both COST-format file and database have one);
- the ISO 2-letter codes (after any fixup in the basic Q/C);
- the horizontal (lat/lon) separation distance;
- the station height (ellipsoid and geoid) differences;
- the station full name string. This is uses a 'fuzzy match' algorithm such that small differences (such as capitalization and spelling variants) are ignored, but larger scores indicating quite different strings are deemed significant.

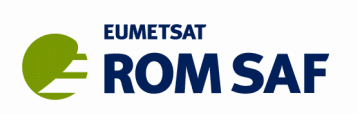

Each test is independent, and may result in an error condition (and message); the degree of difference is mapped to a probability value and these are summed to give an overall likelihood that the ID is a duplicate; the Q/C flag bit is set if this is above a defined threshold. The exception is the station name test; ACs (and even IGS & EUREF) cannot seem to agree on a station's proper name and it has proven impossible to get agreement on which is 'correct' (or 'preferred'). Therefore if this test gives a 'significantly different' result, it is flagged as a warning, not an error, and it is given only a low weight towards the probability total.

If a new duplicate ID is detected and confirmed, the AC would normally be contacted to see if the ID can be changed at source, or if that's out of the control of the AC, to be changed to something unique within their processing or at the point of writing their original COST-format file. If this is not possible either, then as a last resort, a suitable mapping can be added to the station fixup list (GBGP\_SIDFIX). Which of the two stations should change, and which may keep its ID? This is somewhat arbitrary, but to keep an ID, consider in decreasing priority:

- 1. does either station have a DOMES number assigned (stations having distinct DOMES numbers but the same ID should never occur); favour the one with a DOMES number;
- 2. is the existing ID still in active use? If it has ceased, favour the new (active) one; if still active, change the newcomer.

The new ID for the station to be changed is equally arbitrary; as a rule of thumb, a ceased station ID could have the last character changed to 'X'; otherwise change to '1' or some other digit or to the first letter of the country code – whatever gives a unique ID. Any proposed new ID (for a new station or to modify a duplicate as described above) can be checked by anyone using the browser-based tool noted in Section [9.3\)](#page-36-0). Once a unique ID is given (upstream, or in **GBGP\_SIDFIX**), that station can be added to the database and its entry checked when present in subsequent COST-format files.

### **8.3 Data checking**

All numeric data parameters in the *vfile-data* section are *technically* checked; the test is for the value being within the allowed range or not. There is no attempt here to determine if a value has *scientific* validity. This may be termed *basic* or *passive* Q/C. There is no data section testing equivalent to the database meta-data checks performed for the header parameters.

Each parameter in each data sample is range-checked; if slant data is present, those parameters are also range-checked. The exception to the latter is a test that the GNSS transmitting satellite ID letter is one of the defined codes; '**X**' is substituted if not. In practice, no AC currently provides slant data in NRT COST-format files.

### **8.4 BUFR pre-check**

As well as the Q/C described above, the BUFR encoding (see c**ost2bufr.f90** and **gbgpbufr.f90**) performs its own range pre-check for numerical parameters to ensure that all values are representable within their BUFR bit-width after scaling, as defined for those Table B element descriptors. In general, the BUFR template is capable of encoding all valid values, but in some cases (such as ZTD), the total range (or upper value) may be a little more limited. This is also an independent back-stop in case upstream range-checking has not been performed (the application did not call **GBGP\_QCVFile()**). Any out-of-BUFR-range values are set to the BUFR missing data flag value to avoid throwing errors in the kernel encoding library which would otherwise prevent encoding of that whole batch of data entirely.

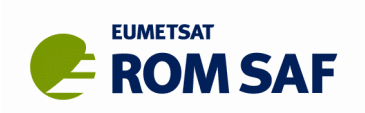

# <span id="page-34-0"></span>**9. The GB-GNSS database**

### **9.1 Introduction**

The *GB-GNSS database* is an SQLite relational (SQL)[7](#page-34-1) database consisting of several tables which together provide many meta-data items about individual GNSS Stations, Analysis Centres and Reference Networks. Related tables provide supporting non-GNSS external meta-data such as ISO country codes and names and nearby WMO surface synoptic and upper-air (radiosonde) stations. In addition a *history* table tracks the first and last ZTD sample observation timestamp for every station-AC combination and an *update* table automatically updates a timestamp whenever any other table is changed (any record added, modified or deleted).

The SQLite3 database engine [RD.9] was chosen for it's simplicity & robustness and has scalability and functionality well within the requirements of this project. It has been well validated and continues to be developed as "free & open source". The whole engine is in effect embedded within the application (via a shared library) and does not require any special access or privileges for a client to connect with a central server. The database consists of a single file which is easy to manage, dump, backup or copy elsewhere; many programming languages support SQLite natively and there is even a free-to-use source Fortran-90 interface to the C-based SQLite3 library which provides sufficient functionality for our needs.

Apart from the sqlite3 command-line interface, which is part of the SQLite package, there are several third-party GUI interfaces for managing a database without needing to be an expert in SQL (and for simple record editing, no SQL knowledge is needed at all). We use *SQLiteManager* [RD.10] which needs the Mozilla xulrunner system (also used by the Firefox browser; *SQLiteManager* is also available as a Firefox plugin). The *SQLite Browser* GUI is an alternative tool [RD.11].

The database is optionally used as part of the Q/C by the pre-conversion and BUFR encoding tools (see Section [8.2\)](#page-32-0), as shown in [Illustration 3](#page-35-1) (only those tables significant to the Q/C are shown). Normally the database is found at run-time via the environment variable (EV) **GBGP\_SDB**. If this EV set blank or not set at all, the default path **GBGP\_DATA/gbgnss.sdb** is tried (with **GBGP\_DATA** in turn defaulting to **~/data/gbgp**). However if the EV

- is set to **NONE**, or
- the file path (as set in the EV or a default path if the EV is unset or set blank) is not found, or
- a connection cannot be made (for instance the user does not have read access rights)

then the database is not used (the application may issue an informational message to that effect) and only basic Q/C will be performed.

### **9.2 Database tables**

Here we give a brief description of each of the tables in the database. Since it is not intended for general users to access the database directly, it is beyond the scope of this document to provide full details. Knowledgeable users may inspect the schema, table columns and data using the command-line **sqlite3** or one of the GUI tools mentioned above.

The GB-GNSS tables are shown schematically in [Illustration 4](#page-35-0) in which the left-to-right and top-to-bottom order reflects increasing significance of each table to the dynamic Q/C procedure. The primary key and purpose and content of each table is presented in [Table 1.](#page-36-1) In the Static/Dynamic column, **S** denotes that the table is static (rarely, if ever changed, and by manual update) and **D** is dynamic (changed often, normally automatically from external sources, with occasional maintenance by manual updates).

As can be seen, the primary key name follows the pattern of the principle table name; these tables then contain keys referring to secondary tables which contain expanded information which may be common to

<span id="page-34-1"></span><sup>7</sup>*Structured Query Language: often taken to be synonymous with the term relational database (or RDB), but is strictly the interface language used to interact with such a database.*

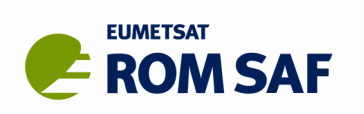

many records in the primary tables. This use-case is an excellent illustration of using a *relational database* to extract almost any combination of information rather than using a flat file with duplicate meta-data, or several such files with bespoke connections, requiring inflexible explicit programming to extract information using only a limited number filter options.

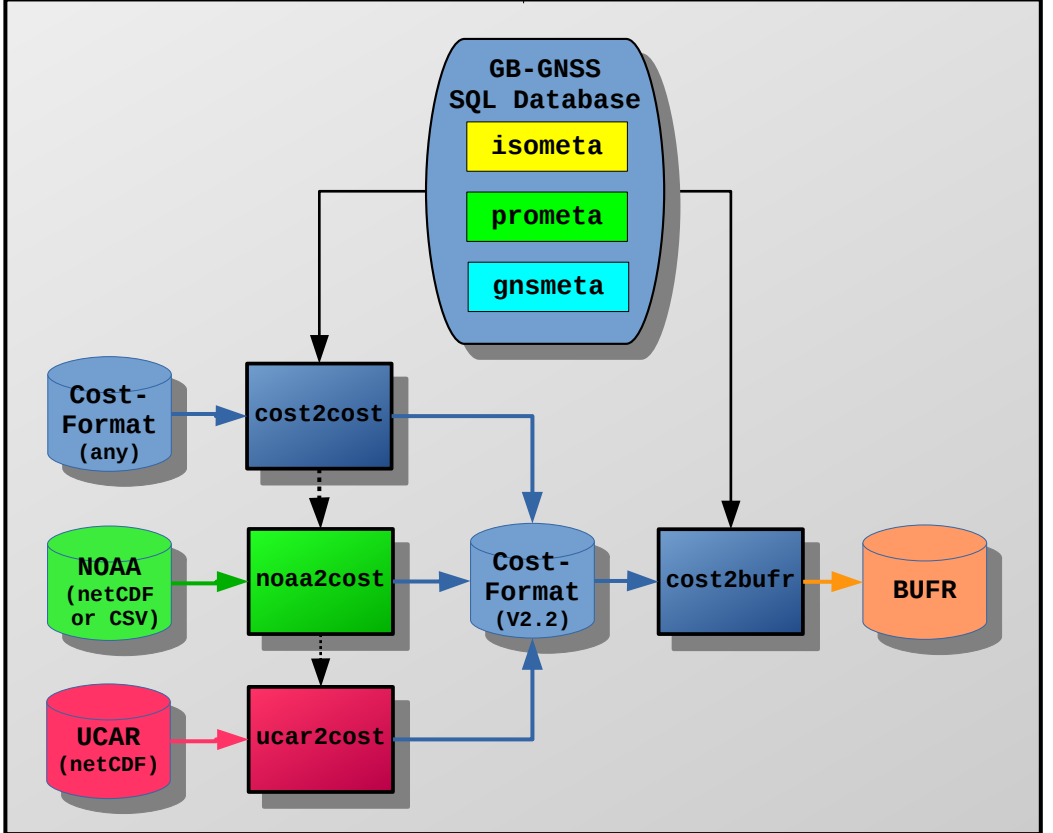

*Illustration 3. The role of the GB-GNSS database for Q/C during format conversions*

<span id="page-35-1"></span>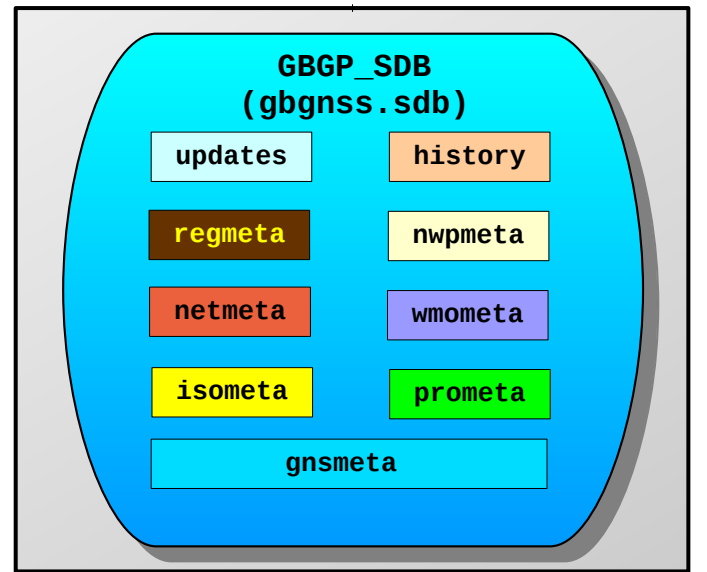

<span id="page-35-0"></span>*Illustration 4. GB-GNSS database tables*

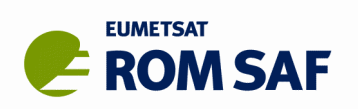

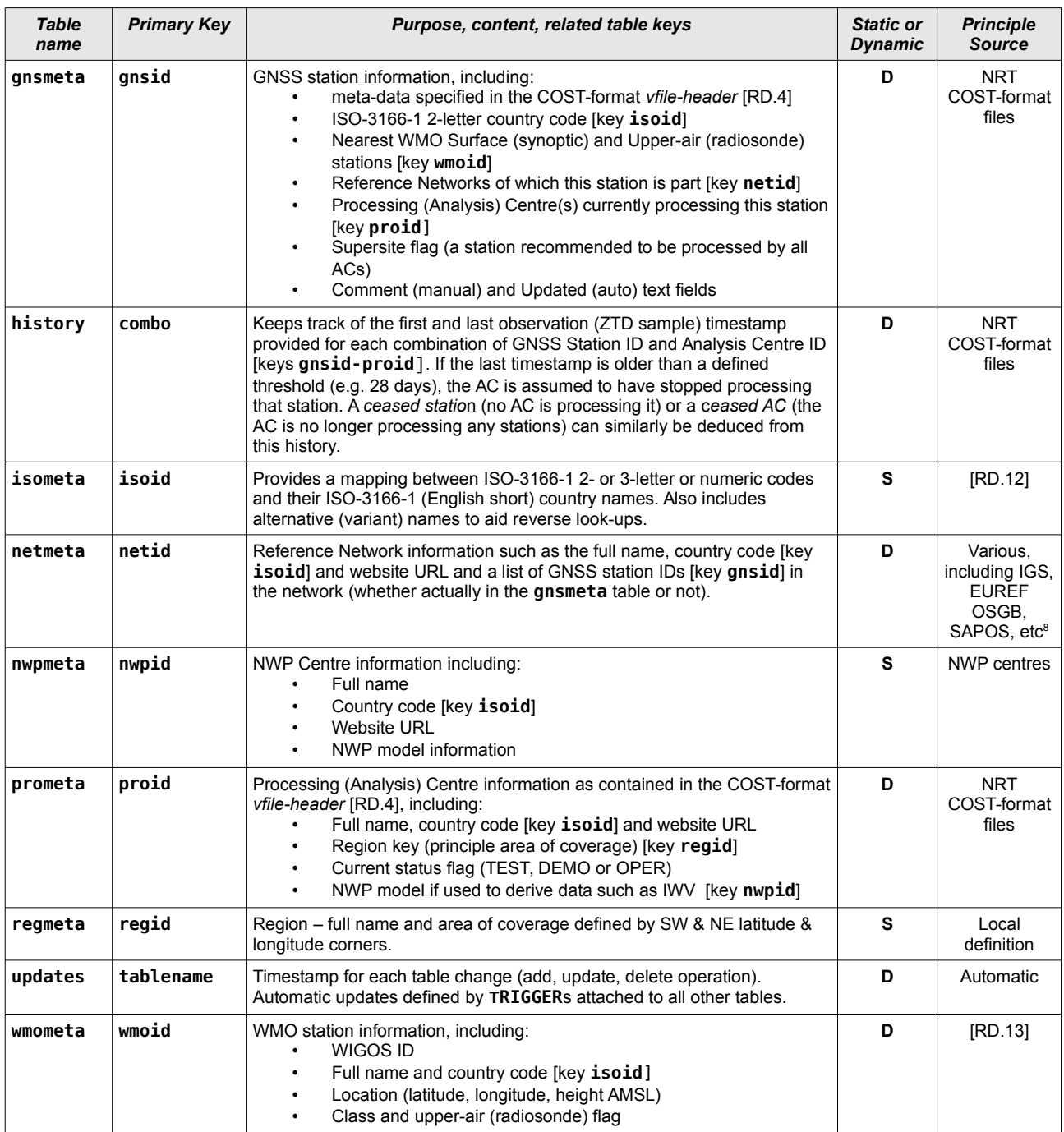

<span id="page-36-1"></span>*Table 1.GB-GNSS database tables and their usage*

### <span id="page-36-0"></span>**9.3 Browser tool**

In order to provide a 'quick look' at the meta-data associated with a given GNSS station ID, or just to check whether a proposed new station ID is (or has ever been) in use – either provided in a COST-format file or is

<span id="page-36-2"></span><sup>8</sup> *The GFZ semisys database [\(ht](https://semisys.gfz-potsdam.de/semisys/scripts/auth/login.php)t[ps://semisys.gfz-potsdam.de/semisys/scripts/auth/login.php\)](https://semisys.gfz-potsdam.de/semisys/scripts/auth/login.php) contains an excellent centralised source for many networks, as long as site logs can be accessed. This database is used to keep the GBGP database up to date for those networks in semisys; some networks are not open and require a login account to access.*

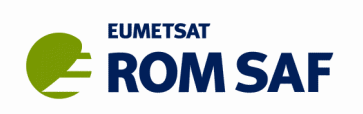

in a known reference network – a CGI tool has been developed which can query the database and display the result in any modern web browser.

The tool can also query information on ACs, reference networks or stations in a geographical zone, and can filter stations by various special criteria such as *new* (added within the last 7 days) or *supersites* (a set of standard sites recommended to be processed by all E-GVAP ACs). A screenshot of the top-level query page is shown in [Illustration 5;](#page-37-0) the user may type in any 4-character station ID or 9-character DOMES number, or select any entry from the drop-down lists for other types, in any combination. The query results will then be displayed – for example the output on selecting the processing centre ID **METO** is shown in [Illustration 6.](#page-38-0) An individual station in the network list may be clicked on to display the associated meta-data, and the Station Maps and Station Listings links at the bottom of the result page will display (or download, depending on local browser settings) the network map (PNG) or text-based listings in long (LST) or short (CSV) format.

The Internet-facing and internal Met Office URLs are given at [RD.14]. The latter uses the live master database which is updated in near-real time with every uploaded COST-format file; the former is updated from a snapshot of the master database at least daily, using the script described in Section [6.2.](#page-24-1) Apart from this, the database and the browser tool are identical.

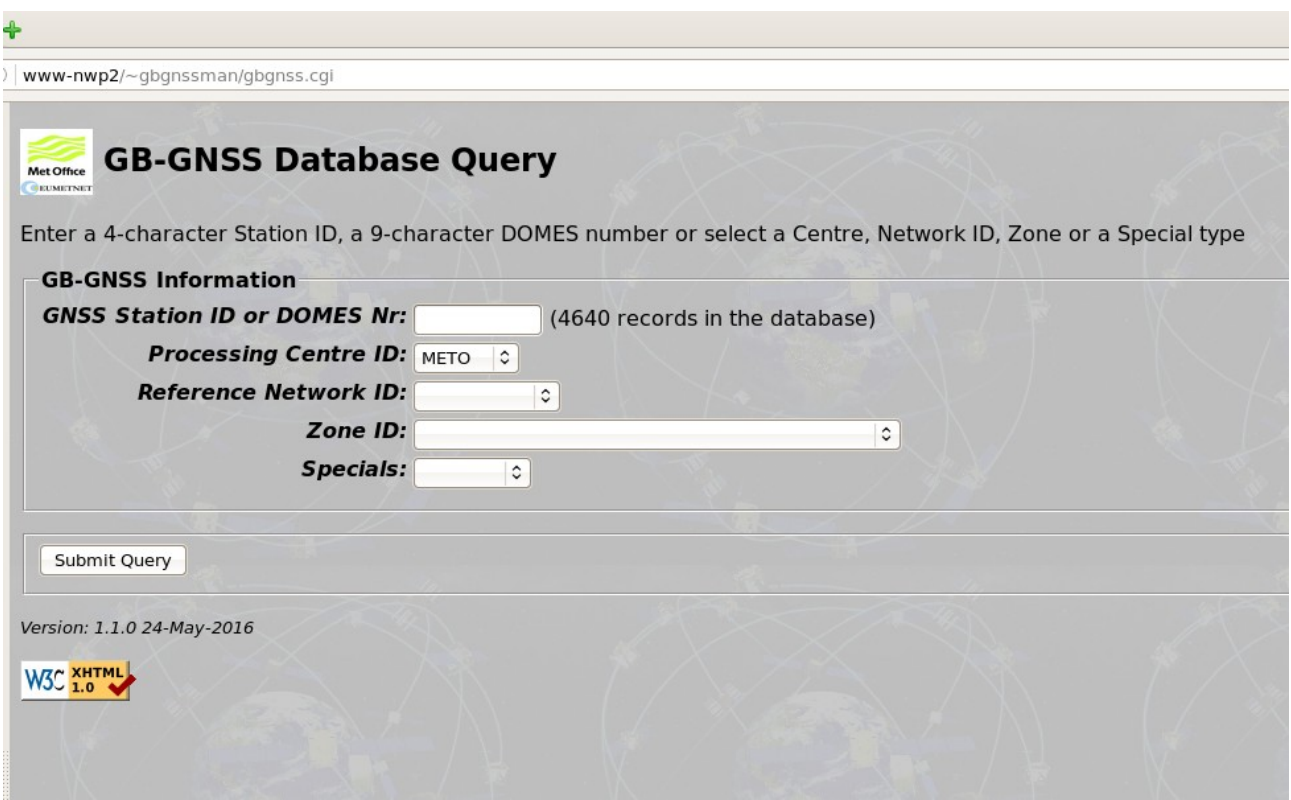

<span id="page-37-0"></span>*Illustration 5. Screenshot of database browser tool query page*

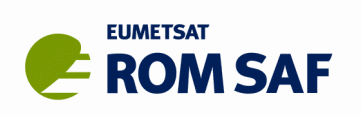

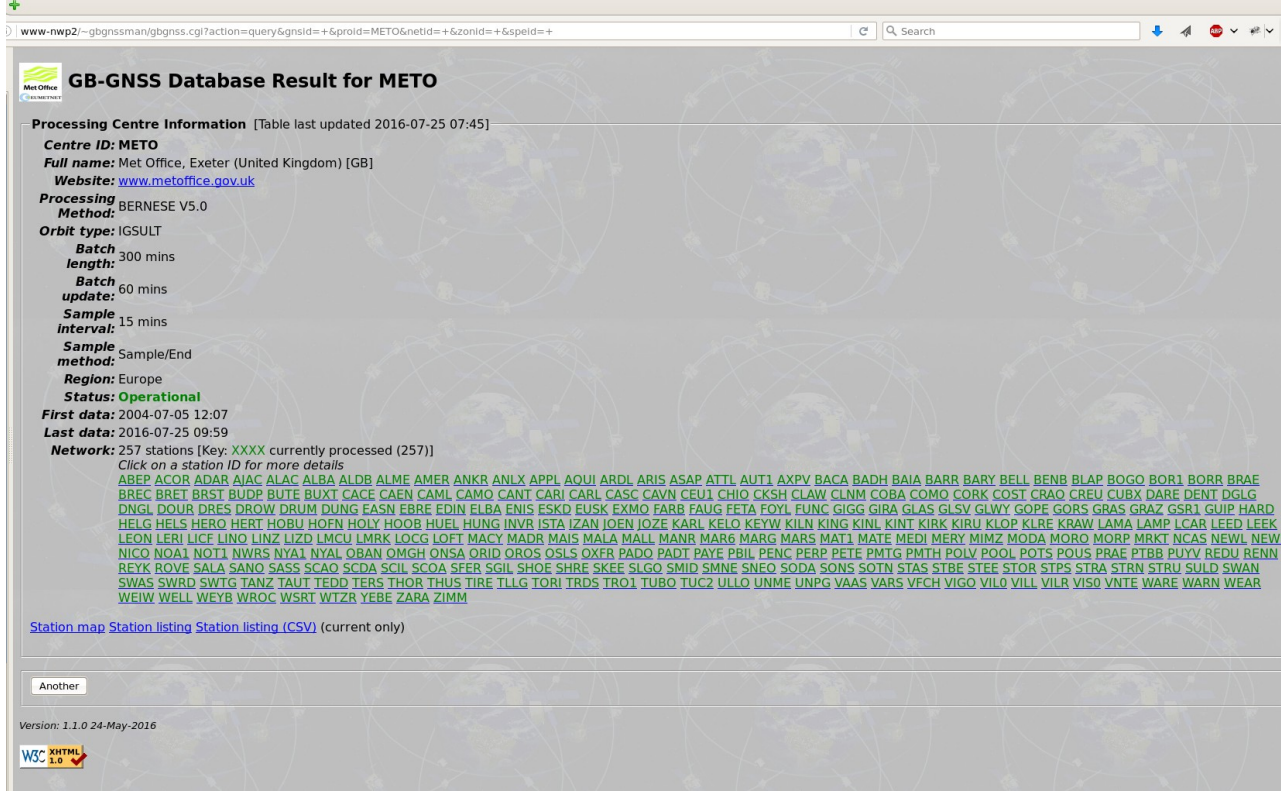

<span id="page-38-0"></span>*Illustration 6. Screenshot of example Processing Centre result page*